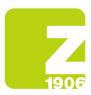

## SAP Ariba registration guidelines Supplier Lifecycle (SLP)

for Zambon S.p.A's suppliers.

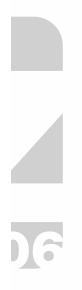

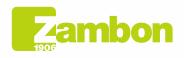

Direzione e amministrazione / Sede legale Head Office / Registered Office Via Lillo del Duca, 10 20091 Bresso (MI) - Italy Tel. +39 02 665 241 Fax +39 02 665 01 492 C.P. / PO Box 78 20091 Bresso (MI) - Italy Zambon SpA Cap. Soc. Euro 5.649.880,00 i.v. REA Milano n. 1814364 C.F. - P.IVA IT 05341830965 Società unipersonale

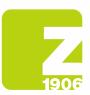

## Contents

)6

| Introduction                                                |
|-------------------------------------------------------------|
| 1. How to access the ARIBA platform 3                       |
| 1.1 Account already on Ariba Network:                       |
| 1.2 New account (first access to the ARIBA platform): 6     |
| 2. Accessing and completing the Zambon global registration  |
| questionnaire                                               |
| 3. Completing the qualification questionnaire               |
| 4. How to contact ARIBA direct support service              |
| 4.1 The existing account may encounter some issues, but the |
| account holder can still log in 25                          |
| 4.2 Problems with the creation of a new account/log-in 31   |

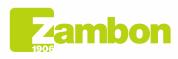

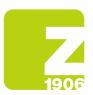

)6

## Introduction

These guidelines aim to help suppliers access Zambon's ARIBA platform and proceed with the registration process.

## 1. How to access the ARIBA platform

### **1.1 Account already on Ariba Network:**

Click the link in the "*Account already on Ariba network*" section in the invitation email you received from Zambon Global Procurement.

| Z                     | ambon                                                                                                    |
|-----------------------|----------------------------------------------------------------------------------------------------|
| Invitatio             | n: Register to become a Zambon Global Procurement - TEST provider                                                                                                    |
| supplier<br>Zambon    | er, you have been invited to register your Company to become a<br>of Zambon Global Procurement - TEST.<br>Global Procurement - TEST uses Ariba Network to manage sourcing<br>curement activities and to collaborate with suppliers.                     |
| Click he<br>process   | re to consult the FAQ and the Support manual for the registration                                                                                                    |
| Supplier              | Qualification   Zambon                                                                                                    |
|                       | tarted, you can create a free Ariba Network account or use your<br>als if you're already registered.                                                                                                    |
| Instruct              | tions:                                                                                                    |
| Click on              | the following link:                                                                                                    |
| Click He              | re                                                                                                    |
| your pos<br>participa | ext page to log in. In the screen that will appear, enterthe credentials in<br>seession of the previously created account, which is used for<br>tion in the events of different customers. Once logged in to Ariba<br>; click "More" and select Zambon. |
| If the co             | Choose the Signup option if you don't have an Ariba Network Account<br>mpany Vendor_EN does not have an Ariba Network account, click<br>to create an account now.                                                                                       |
|                       | counter problems creating your account, please refer to the "New<br>" section of the manual.                                                                                                    |
| Kind reg              | ards                                                                                                    |
| Zambon                | Global Procurement                                                                                                    |
| <u>www.za</u>         | mbon.com                                                                                                    |
|                       | erving this email because your customer, Zambon Global Procurement - TEST, has identified you ar<br>iate contact for this correspondence. If you are not the correct contact, please contact Zambon Glob                                                |

Figure 1: Email – registration invitation for suppliers already on the Ariba Network Platform

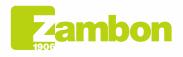

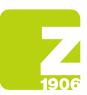

- We recommend using **Microsoft Edge** or **Google Chrome** as web browsers. However, if you use Google Chrome, make sure the zoom is set to 90% or below to view all elements correctly.
- Save the link to SAP Ariba to favourites.

That link leads you to SAP Ariba's welcome page.

In the displayed screen, enter the credentials of the previously created account, which is used to participate in various client events:

| Have a question? Click here to see a Quick Start guide.                                                                                                    |
|----------------------------------------------------------------------------------------------------|
| gn up as a supplier with ZAMBON - TEST on SAP Ariba.                                                                                                    |
| AMBON - TEST uses SAP Ariba to manage procurement activities.                                                                                                    |
| reate an SAP Ariba supplier account and manage your response to procurement activities required by ZAMBON - TEST. Sign up                                                                                                    |
| ready have an account? Log In Click < <login>&gt; if you have an SAP Ariba account.<br/>Then you can proceed with the following steps.</login>                                                                                                    |
| bout Ariba Network                                                                                                    |
| <ul> <li>A chiba Network is your entryway to all your Ariba seller solutions. You now have a single location to manage all of your customer relationships and supplier activities regardless of which Ariba solution your customers are using. Once you are efficiently to your customer requests</li> <li>Network is required with your customers in all ages of workflow approval</li> <li>Strengthen your relationships with customers using an Ariba Network solution.</li> <li>Review pending events for multiple buyers with one login</li> <li>Apply your Company Profile across Ariba Network, Ariba Sourcing activities</li> </ul> |
| loving to the Ariba Network allows you to log into a single location to manage:                                                                                                    |
| All your Ariba customer relationships     All your event actions, tasks and transactions     Your profile Information     All your registration activities     Your profile and user administrative tasks                                                                                                    |

#### Figure 2: SAP Ariba's welcome page

#### Enter your Username and Password and click Continue:

| Enter Your Account Information                                                                                                    | * Indicates a required field               |
|----------------------------------------------------------------------------------------------------|--------------------------------------------|
| You are using an Ariba Sourcing test account to register on the Ariba Commerce Cloud. Enter your existing Ariba Commerce Cloud, Ariba Discovery or Ariba Network test account user<br>log in, your existing Ariba Commerce Cloud test account profile will become your Ariba Sourcing supplier test account profile. | rname and password. After you successfully |
| Username:*                                                                                                    |                                            |
| Forgot Username<br>Forgot Password                                                                                                    |                                            |
|                                                                                                    | Continue Cancel                            |

Figure 3: Log in to SAP Ariba

Once logged in to Ariba Network, click "More" and select Zambon.

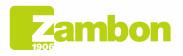

Direzione e amministrazione / Sede legale Head Office / Registered Office Via Lillo del Duca, 10 20091 Bresso (MI) - Italy Tel. +39 02 665 241 Fax +39 02 665 01 492 C.P. / PO Box 78 20091 Bresso (MI) - Italy 4

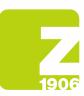

| 6 | Ariba Sourcing    | × +                            |                                             | ·× · ·-                                                                                                    | - a ×       |
|---|-------------------|--------------------------------|---------------------------------------------|----------------------------------------------------------------------------------------------------|-------------|
| ÷ | → C ∆             | service.ariba.com/Sourcing.aw/ | 109521013/aw?awh=r&awssk=x66ThrDw&dard=1#b0 | Na 🛧 🗖 🙆                                                                                                    | Incognito : |
|   | SAP Ariba         | Proposals and Questionnaires   | Enterprise Account TEST MODE                | <b>q</b> 0 0                                                                                                | UA          |
|   |                   |                                | MORE*                                       |                                                                                                    |             |
|   | There are no mate | hed postings.                  | Zambon                                      | tifying world class suppliers who are market leaders in quality, service, and cost. Ariba, Inc. administers | *           |

Figure 4: Zambon Client Selection

For the next steps, see paragraph 2, "Opening and filling out the Zambon global registration questionnaire".

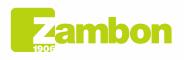

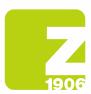

## **1.2 New account (first access to the ARIBA platform):**

Click the link in the "*New Account*" section in the invitation email you received from Zambon Global Procurement.

| (~ |  |  |
|----|--|--|

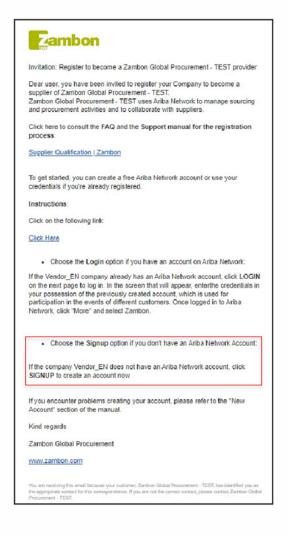

Figure 5: Email –invitation to create a "New Account"

That link leads you to SAP Ariba's welcome page.

In the screen displayed, click "Sign up" to create an SAP Ariba account.

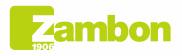

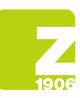

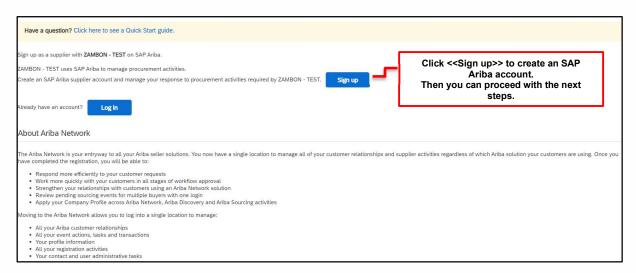

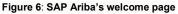

Once you have opened the link, you are asked to fill out all the **required** fields marked with a red asterisk and add the tick to accept the terms of use and privacy policy.

Add the general information concerning your company to the required sections:

- Company information;
- User account information;
- Tell us more about your business.

| Create account                            |                                                    |        |                                                                                                    | Create account and continue | Cancel |
|-------------------------------------------|----------------------------------------------------|--------|----------------------------------------------------------------------------------------------------|-----------------------------|--------|
| First, create an SAP Ariba supplier accou | unt, then complete questionnaires required by ZAMB | BON -  | TEST.                                                                                                    |                             |        |
|                                           |                                                    |        |                                                                                                    |                             |        |
| Company information                       |                                                    |        |                                                                                                    |                             |        |
|                                           |                                                    |        | * Indicates a required field                                                                                                    |                             |        |
| Company Name:*                            |                                                    |        | ]                                                                                                    |                             |        |
| Country/Region:*                          | Italy [ITA]                                        | $\sim$ | If your company has more than one office, enter the main office address. You can<br>enter more addresses such as your shipping address, billing address or other |                             |        |
| Åddress:*                                 | Line 1                                             |        | addresses later in your company profile.                                                                                                    |                             |        |
|                                           | Line 2                                             |        | ]                                                                                                    |                             |        |
| Postal Code:*                             |                                                    |        |                                                                                                    |                             |        |
| City:*                                    |                                                    |        |                                                                                                    |                             |        |
| State:*                                   | Milan [IT-MI] 🗸 🗸                                  |        |                                                                                                    |                             |        |

Figure 7: "Company Information" section

Remember to note down the email address associated with the username and the password entered in the "User account information" section.

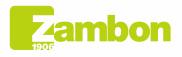

| 1906                  |                  |                      |           |        |                                                                                                    |                |                                                                  |
|-----------------------|------------------|----------------------|-----------|--------|----------------------------------------------------------------------------------------------------|----------------|------------------------------------------------------------------|
| 1906                  |                  |                      |           |        |                                                                                                    |                |                                                                  |
|                       |                  |                      |           |        |                                                                                                    |                |                                                                  |
| r account inf         | ormation         |                      |           |        |                                                                                                    |                |                                                                  |
|                       |                  |                      |           |        |                                                                                                    |                |                                                                  |
|                       |                  |                      |           |        | * Indicates a re                                                                                                    | required fie   | eld                                                              |
|                       | Name:*           | First Name           | Last Name |        | SAP Business Network Privacy Statement                                                                                     |                | requests for qualification,                                      |
| Note down             | Email:*          |                      |           |        |                                                                                                    |                | ons to purchasing events, etc.,<br>be sent to the email entered. |
| the                   |                  | Use my email as my u | sername   |        | <b>,</b> L                                                                                                    |                |                                                                  |
| username<br>and       | Username:*       |                      |           |        | Must be in email format(e.g john@newco.com)                                                                                |                |                                                                  |
| password              |                  |                      |           |        | Passwords must contain a minimum of eight characters includi                                                               |                | d                                                                |
| for future<br>logins. | Password:*       | Enter Password       |           |        | lower case letters, numeric digits, and special characters. $(\hat{i})$                                                    |                | We recommend ticking this                                        |
|                       |                  | Repeat Password      |           |        |                                                                                                    |                | flag so your username<br>matches the email entered               |
|                       |                  | e anti-              |           | _      | The language used when Ariba sends you configurable notifica                                                               | ations. T      | during registration.                                             |
|                       | Language:        | English              |           | $\sim$ | different than your web b                                                                                                  |                |                                                                  |
| E                     | mail orders to:* |                      |           |        | Customers may send you their orders through Ariba Network. T                                                               |                |                                                                  |
|                       |                  |                      |           |        | to multiple contacts in your organization, create a distribution I<br>the email address here. You can change this anytime. | list and enter |                                                                  |

Figure 8: "User account information" section

Complete the "Product and service categories" field (look for your category, a similar one, or a random one, if you don't find any, this is a required field of the Ariba tool; therefore, it WILL NOT be included in the Zambon registration questionnaire) and the "Ship to or Service Location" section by selecting the reference area:

|       | Product and Service Categories:*<br>Ship-to or Service Locations:* | Enter Product and Service Categories                                                                                                    | Add -or- Browse                                                                                                  | in hierarchical order. Click the categories<br>to add single services to the selection<br>using the "+" icon.<br>These services must not be selected<br>specifically for Zambon. |
|-------|--------------------------------------------------------------------|----------------------------------------------------------------------------------------------------|----------------------------------------------------------------------------------------------------|----------------------------------------------------------------------------------------------------|
|       | Tax ID:                                                            | Optional                                                                                                    | Enter your Company Tax ID number.                                                                                |                                                                                                    |
|       | Vat ID:                                                            | Optional                                                                                                    | Enter your company's five to twelve-digit value added tax identif<br>Do not enter dashes.                        | ication number.                                                                                                    |
|       | DUNS Number:                                                       | Optional                                                                                                    | Enter the nine-digit number issued by Dun & Bradstreet. By defa<br>number is appended with "-T" in test account. | ault, DUNS                                                                                                    |
| I her |                                                                    | nake parts of my (company) information accessible to other users and<br>letwork Privacy Statement to learn how we process personal data. | the public based on my role within the SAP Business Network and the appl                                         | licable profile                                                                                                    |

Figure 9: "Tell us more about your business" section

Please note that the product category required in this stage is requested by ARIBA and not by Zambon. Therefore, whether you find the correct one or the most similar one, it won't impact the creation of Zambon's vendor list.

Below is an example of a selection of product/service categories:

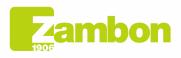

| Product and Service Category Selection                                                                                                    |            |                                                         |                          |
|----------------------------------------------------------------------------------------------------|------------|---------------------------------------------------------|--------------------------|
| Search Browse                                                                                                    |            |                                                         |                          |
| Click the product and service category you want to add and click the + ice<br>Browse Product and Service Categories Didn't find what                                                                                                    |            | d after you click a product and service category. Click | OK to save your changes. |
| Education & Training Services ><br>Educational Supplies, Musical Instruments & Toys<br>Electrical Systems & Lighting ><br>Electronic Components & Supplies ><br>Environmental Services ><br>Financial & Insurance Services ><br>Food & Beverage ><br>My Selections (0) | No items > | No items                                                | No items                 |
|                                                                                                    | No items   |                                                         |                          |
| Remove                                                                                                    |            |                                                         |                          |
|                                                                                                    |            |                                                         | Cancel OK                |

#### Figure 10: Product/Service Category Selection Level 1

| Product and Service Category Selection                                                                                                    | วท                                                                                                    |          |                                                 |                          |
|----------------------------------------------------------------------------------------------------|----------------------------------------------------------------------------------------------------|----------|-------------------------------------------------|--------------------------|
| Search Browse                                                                                                    |                                                                                                    |          |                                                 |                          |
| Click the product and service category you want to add<br>Browse Product and Service Categories                                                                                                    |                                                                                                    |          | you click a product and service category. Click | OK to save your changes. |
| Education & Training Services ><br>Educational Supplies, Musical Instruments & Toys<br>><br>Electrical Systems & Lighting ><br>Electronic Components & Supplies ><br>Environmental Services ><br>Financial & Insurance Services ><br>Food & Beverage ><br>My Selections (0) | Environmental Management >     Environmental Protection >     Environmental Protection >     Pollutants Tracking, Monitoring & Reservices >     Pollution Tracking, Monitoring & Reh |          | No items                                        | No items                 |
|                                                                                                    |                                                                                                    | No items |                                                 |                          |
| Remove                                                                                                    |                                                                                                    |          |                                                 |                          |
|                                                                                                    |                                                                                                    |          |                                                 | Cancel OK                |

#### Figure 11: Product/Service Category Selection Level 2

| Search Browse                                                                                                    |                                                                                                    |        |                                                                                                    |                                                                                                    |                  |                         |
|----------------------------------------------------------------------------------------------------|----------------------------------------------------------------------------------------------------|--------|----------------------------------------------------------------------------------------------------|----------------------------------------------------------------------------------------------------|------------------|-------------------------|
| k the product and service category you want to a wwse Product and Service Categori vgricultural & Fishing Services > vpparet, Luggage & Personal Care > chemicals >> chemicals >> | k the + icon. Lower-level product and service categories a<br>ind what you were looking for? Try Search =<br>Environmental Management ><br>Ienvironmental Protection ><br>Pollutants Tracking, Monitoring & Rehabilitation<br>Services ><br>Polluton Tracking, Monitoring & Rehabilitation > | are di | splayed after you click a product and service<br>Environmental rehabilitation ><br>Environmental safety services > | e category. Cliv<br>December 2010<br>December 2010 | ck OK to save yo | ur changes.<br>No items |
| Computer Hardware, Software & Telecom ><br>Construction & Maintenance Services ><br>Construction Materials ><br>Selections (0)                                                    | Poluuon nacking, monitoring a renaolisation 🧳                                                                                                    |        |                                                                                                    |                                                                                                    |                  |                         |
|                                                                                                    | N                                                                                                    | lo ite | ms                                                                                                    |                                                                                                    |                  |                         |
| Remove                                                                                                    |                                                                                                    |        |                                                                                                    |                                                                                                    |                  |                         |

Figure 12: Product/Service Category Selection Level 3

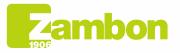

**)**6

Direzione e amministrazione / Sede legale Head Office / Registered Office Via Lillo del Duca, 10 20091 Bresso (MI) - Italy Tel. +39 02 665 241 Fax +39 02 665 01 492 C.P. / PO Box 78 20091 Bresso (MI) - Italy Zambon SpA Cap. Soc. Euro 5.649.880,00 i.v. REA Milano n. 1814364 C.F. - P.IVA IT 05341830965 Società unipersonale

| Search Browse Browse                                                                                                    |                                      | Select 1                                                                                                    |                        | the "+" icon, which<br>the "✓" icon.                                                                                                    | i will turn                                                           |                                                                                                    |
|----------------------------------------------------------------------------------------------------|--------------------------------------|----------------------------------------------------------------------------------------------------|------------------------|----------------------------------------------------------------------------------------------------|-----------------------------------------------------------------------|----------------------------------------------------------------------------------------------------|
| Click the product and service category you want to add and cli<br>Browse Product and Service Categories <i>Didn't</i><br>Agricultural & Fishing Services ><br>Apparel, Luggage & Personal Care ><br>Chemicals ><br>Cleaning Supplies ><br>Construction & Maintenance Services ><br>Construction & Maintenance Services > |                                      | ilayed after you click a product and s<br>Environmental rehabilitation ><br>Environmental safety services > | service category. Clid | k OK usave your changes.     Endangered species protect     Food or feed contamination     Genetic resources protectic     Landscape protection service     Natural risks or hazards pre-     Zone protection services     Radiation protection services | on protection services<br>ion services<br>vices<br>rotection services | <ul> <li>•</li> <li>•</li> <li>•</li> <li>•</li> <li>•</li> <li>•</li> <li>•</li> <li>•</li> </ul> |
| My Selections (1) Genetic resources protection services (View) Remove                                                                                                    | Here, you'll see the selection made. | [                                                                                                    |                        | ' to complete<br>rocess.                                                                                                    | Cancel O                                                              | OK                                                                                                 |

Figure 12: Product/Service Category Selection Level 4

You can add a category only when the "+" icon appears. Click the "+" icon to add a category.

In the same way, you can identify the country served by your company:

| Ship-to or Service Location Selection                                                                                                    |                                                               |           |
|----------------------------------------------------------------------------------------------------|---------------------------------------------------------------|-----------|
| Select the territories that your company serves. If your company offers global coverage, ch                                                                 | ioose Global.                                                 |           |
| Global Select Ship-to or Service Locations Click a country/region to add and click the + icon. States or provinces are displayed after                      | er vou click a countrv/region. Click OK to save vour changes. |           |
| North America ><br>Central America ><br>South America ><br>The Caribbean ><br>Northern Europe ><br>Western Europe ><br>Eastern Europe ><br>Central Furope > | No items                                                      | No items  |
| My Selections (0)                                                                                                    | No items                                                      |           |
|                                                                                                    |                                                               | Cancel OK |

Figure 13: Country selection Level 1

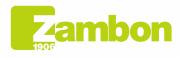

)6

Direzione e amministrazione / Sede legale Head Office / Registered Office Via Lillo del Duca, 10 20091 Bresso (MI) - Italy Tel. +39 02 665 241 Fax +39 02 665 01 492 C.P. / PO Box 78 20091 Bresso (MI) - Italy 10

| ip-to or Service Location Select                    |                                   |                                                      |                 |                                                                   |
|-----------------------------------------------------|-----------------------------------|------------------------------------------------------|-----------------|-------------------------------------------------------------------|
| ect the territories that your company serves. If yo | our company offers global coverag | ge, choose Global.                                   |                 |                                                                   |
| Global                                              |                                   |                                                      |                 |                                                                   |
| Select Ship-to or Service Locations                 |                                   |                                                      |                 |                                                                   |
| lick a country/region to add and click the + icon.  | States or provinces are displayed | l after you click a country/region. Click OK to save | e vour changes. |                                                                   |
| North America >                                     | *                                 | Greece >                                             | · ·             | You can stop at a higher level, provided the '+' icon ds present. |
| Central America >                                   |                                   | Isle of Man                                          | •               | the + iconverpresent.                                             |
| South America >                                     |                                   | Italy >                                              |                 |                                                                   |
| The Caribbean >                                     | >                                 | Liechtenstein                                        | ⊕ >             |                                                                   |
| Northern Europe >                                   |                                   | Lithuania >                                          | •               |                                                                   |
| Western Europe >                                    |                                   | Luxembourg >                                         | •               |                                                                   |
| Eastern Europe >                                    |                                   | Malta                                                | ۲               |                                                                   |
| Central Europe                                      | •                                 |                                                      |                 |                                                                   |
| y Selections (1)                                    |                                   |                                                      |                 | Click "OK" to complete the process.                               |
| P Italy                                             |                                   | Remove                                               |                 |                                                                   |
|                                                     |                                   |                                                      |                 |                                                                   |

Figure 14: Country selection Level 2

If necessary, check with your company whether an SAP Ariba account exists already. We want to prevent duplicate accounts. If your company doesn't exist yet, click the link "Create account and continue". The following message appears:

| Create account<br>First, create an SAP Ariba supplier acco | unt, then complete qu | estionnaires required by ZAMBON - TEST.                                                        | Create account and continue | Cancel |
|------------------------------------------------------------|-----------------------|------------------------------------------------------------------------------------------------|-----------------------------|--------|
| Company information                                        |                       |                                                                                                |                             |        |
|                                                            |                       | * Indicates a required field                                                                   |                             |        |
| Company Name:*                                             | Supplier one          |                                                                                                |                             |        |
| Country/Region:*                                           | Italy [ITA]           | <ol> <li>Potential existing accounts</li> </ol>                                                |                             |        |
| Address:*                                                  | Via Paolo Sarpi       | We have noticed that there may already be an Ariba Network account registered by your company. |                             |        |
|                                                            | Line 2                | Please review before you create a new account.                                                 |                             |        |
| Postal Code:*                                              | 20010                 | Review accounts Skip review                                                                    |                             |        |
| Cine*                                                      | Milano                |                                                                                                |                             |        |

Figure 15: Last step for creating an account

Select "Skip review" if you don't have duplicates and proceed.

You'll be redirected to the questionnaire sent by Zambon, which must be completed.

If you have problems <u>accessing the platform</u>, refer to the paragraph "How to contact ARIBA's support service".

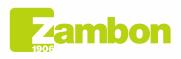

)6

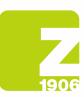

# 2. Accessing and completing the Zambon global registration questionnaire

The first access to the SAP Ariba platform must happen via the email sent by Zambon (select "Login" or "Signup", as described in paragraphs 1.1 and 1.2, depending on whether you have an SAP Ariba account or not).

You can view and complete the questionnaire after accessing the system with your credentials and take the following steps:

- 1) "Ariba Proposals and Questionnaires"
- 2) Select Zambon

**Y**a

3) Click "Supplier Global Questionnaire" in the "Registration Questionnaires" section.

| There are no matched postings. | Welcome to th<br>this site in an e | e Ariba Spend<br>ffort to ensur | d Management site.<br>e market integrity. | This site assists in identifying world class suppliers | who are market leaders in quality, service, and | d cost. Ariba, Inc. administers |
|--------------------------------|------------------------------------|---------------------------------|-------------------------------------------|--------------------------------------------------------|-------------------------------------------------|---------------------------------|
|                                | Home                               |                                 |                                           |                                                        |                                                 |                                 |
|                                | Events                             |                                 |                                           |                                                        |                                                 |                                 |
|                                | Title                              | ID                              | End Time 🕴                                | Event Type                                             | Participate                                     | ed                              |
|                                |                                    |                                 |                                           | No items                                               |                                                 |                                 |
|                                | Registration C                     | uestionna                       | aires                                     |                                                        |                                                 |                                 |
|                                | Title                              |                                 | _                                         | ID                                                     | End Time ↓                                      | Status                          |
|                                | <ul> <li>Status: Oper</li> </ul>   | 1 (1)                           |                                           |                                                        |                                                 |                                 |
|                                | Supplier Global q                  | uestionnaire                    |                                           | Doc1550286637                                          | 7/19/2024 2:05 PM                               | Invited                         |
|                                | Qualification (                    | Questionn                       | aires                                     |                                                        |                                                 |                                 |
|                                | Title                              | ID                              | End Time 🗍                                | Commodity                                              | Regions                                         | Status                          |
|                                |                                    |                                 |                                           | No items                                               |                                                 |                                 |
|                                | Questionnaire                      | s                               |                                           |                                                        |                                                 |                                 |
|                                | Title                              | ID                              | End Time ↓                                | Commodity                                              | Regions                                         | Status                          |

Figure 16: Completing the registration questionnaire

Once open, declare to accept the Code of Ethics (question 1.1) by choosing "Yes" from the drop-down menu. This answer is required to proceed with the subsequent questions and submit the questionnaire:

| Console                                             | Doc1550286637 - Supplier Global questionnaire                                                                                                    | G Time remaining<br>364 days 23:32:12 |
|-----------------------------------------------------|----------------------------------------------------------------------------------------------------|---------------------------------------|
| Event Messages<br>Event Details<br>Response History | All Content                                                                                                    | Π                                     |
| Response Team                                       | Name 1                                                                                                    |                                       |
|                                                     | ▼ 1 Documents and Codes                                                                                                    |                                       |
| ▼ Event Contents                                    | 1.1 You declare to accept and sign for acknowledgment and acceptance what is indicated in the Zambon Code of Ehrics available at https://www.zambon.com/stepidefub/files/modules/tes/files/CodiceElco_Def_ENG_0.pdf<br>If you don't accept the Zambon Code of Ehrics you will not be registered and qualified as Zambon supplier. | * Unspecified V                       |
| All Content                                         | (*) indicates a required field                                                                                                    |                                       |
| 1 Documents and<br>Codes                            | Submit Entire Response Save draft Compose Message Escel Import                                                                                                    |                                       |

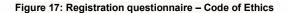

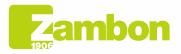

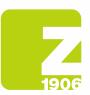

#### All questions marked with \* are "Required":

| Console                                             | Doc1550286637 - Supplier Global questionnaire                                                                                                    | O Time remaining 364 days 23:31:33                                                                                                    |
|-----------------------------------------------------|----------------------------------------------------------------------------------------------------|----------------------------------------------------------------------------------------------------|
| Event Messages<br>Event Details<br>Response History | All Content                                                                                                    | m v                                                                                                    |
| Response Team                                       | Name f                                                                                                    |                                                                                                    |
|                                                     | ▼ 1 Documents and Codes                                                                                                    | ×                                                                                                    |
| ▼ Event Contents                                    | 1.1 You declare to accept and sign for acknowledgment and acceptance what is indicated in the Zambon Code of Ethics available at<br>https://www.zambon.com/sites/default/files/modules/text/files/CodiceEtico_Def_ENG_0.pdf | * Yes V                                                                                                    |
| All Content                                         | If you don't accept the Zambon Code of Ethics you will not be registered and qualified as Zambon supplier.                                                                                                    |                                                                                                    |
| Contraction and                                     | Z Company general information                                                                                                    |                                                                                                    |
| 1 Documents and<br>Codes                            | 2.1 Company Name                                                                                                    |                                                                                                    |
| 2 Company general info                              | 2.2 Company Type (SpA, Snc, AG, GmbH, Ltd., LLC, etc.)                                                                                                    | *                                                                                                    |
|                                                     | 2.3 Business address                                                                                                    | scheek More         Scene:         0         House Number: * [         0           Postal Code:         0         City; *         0         0         City; *         0           Coventre@active:         Bally (IT)         V         0         Scene@Province@Region:         Milan (M)         V         0 |
|                                                     | 2.4 Company website                                                                                                    | *                                                                                                    |
|                                                     | 2.5 VAT number                                                                                                    | *                                                                                                    |
|                                                     | 2.6 Nominal Capital                                                                                                    | *                                                                                                    |
|                                                     | 2.7 Currency                                                                                                    | * EUR V                                                                                                    |
|                                                     | 4                                                                                                    | · · · · · · · · · · · · · · · · · · ·                                                                                                    |
|                                                     | (*) indicates a required field                                                                                                    |                                                                                                    |
|                                                     | Submit Entire Response Save draft Compose Message Excel Import                                                                                                    |                                                                                                    |

#### Figure 18: Registration questionnaire – Questions

Once you give all the answers, you have the following options:

- You can answer the questions at different times. In this case, click "Save draft" before closing the browser. You can resume the questionnaire later by logging in again.
   Therefore, Zambon will not be able to view your answers if you click "Save draft". This option can be helpful if you want to review your answers before submitting them to Zambon.
- 2) Or click "Submit Entire Response". In this case, the questionnaire will be submitted to Zambon.

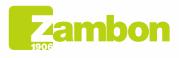

**X** 6

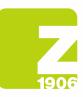

| ▼ Event Contents          | 2.24 Please specify other sub-categories served                                                                                                    |                                                     |
|---------------------------|----------------------------------------------------------------------------------------------------|-----------------------------------------------------|
| All Content               | 2.26 Markets served in terms of countries                                                                                                    |                                                     |
| 1 Documents and<br>Codes  | 2.27 Markets served in terms of business (pharma, food, facilities etc.)                                                                                 |                                                     |
|                           | 2.28 Does your company have a code of ethics?                                                                                                    | * No v                                              |
| 2 Company general<br>info | 2.31 Company presentation (please attach)                                                                                                    | ★ (3- Test Document.pdf ∨ Update file Delete file ♥ |
|                           | 2.32 Please specify and list your certifications (ISO etc.)                                                                                              | * ISO                                               |
|                           | 2.33 Does the company operate under a quality management system (OMS)?                                                                                   | * No v                                              |
|                           | 2.35 Does your Company have in place an environmental policy?                                                                                            | * No V                                              |
|                           | 2.37 Current year turnover -1 (Y-1) (e.g. if the current year is 2022, it means the turnover 2021). Enter number without periods/commas.                 | * 2022                                              |
|                           | 2.38 Currency                                                                                                    | * EUR V                                             |
|                           | 2.39 Current year turnover -2 (Y-2) (e.g. if the current year is 2022, it means the turnover 2020). Enter number without periods/commas.                 | * 2021                                              |
|                           | 2.40 Currency                                                                                                    | * EUR V                                             |
|                           | 2.41 Does the Company has implemented a compliance program and related training?                                                                         | * No · · · ·                                        |
|                           | 2.43 Do you currently have or did you have any legal or compliance investigation in the past 5 years?                                                    | * No v                                              |
|                           | 2.45 Indicate whether in the last S years the Company has been involved in lawsuits / proceedings, including ones concerning personnel or work accidents | No                                                  |
|                           | 2.46 Indicate number and name of the Board of Directors members and if any of them is considered a Public Official                                       | * No                                                |
|                           | 2.47 Have you implemented a whistlebiowing procedure or any kind of compliance reporting processisystem?                                                 | * No V                                              |
|                           | 2.49 Indicate if the Company has received complaints from any Company belonging to the Zambon Group?                                                     | * No ¥                                              |
|                           | 4                                                                                                    | • • • • • • • • • • • • • • • • • • •               |
|                           | (*) indicates a required field                                                                                                    |                                                     |
|                           | Submit Entire Response Save draft Compose Message Excel Import                                                                                           |                                                     |

#### Figure 19: Submitting the registration questionnaire

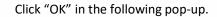

)6

| ✓ Submit th         | is response? |
|---------------------|--------------|
| Click OK to submit. |              |
| ОК                  | Cancel       |
| <u> </u>            |              |

Figure 20: Submitting the registration questionnaire

The submitted questionnaire will undergo Zambon's approval process. You'll receive a confirmation email in this regard:

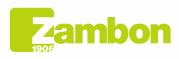

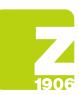

|   | Confirmation: Registration submitted for ap                                | proval (External) Inbax x                                                                                                    |                        |   | 0 | Ľ |
|---|----------------------------------------------------------------------------|----------------------------------------------------------------------------------------------------|------------------------|---|---|---|
| • | Zambon Global Procurement <pre>cmo-reply@eusmtp.arba.com&gt; to me +</pre> | Zambon                                                                                                    | 2:38PM (O minutes ago) | ☆ | ţ |   |
|   |                                                                            | Hello Supplier                                                                                                    |                        |   |   |   |
|   |                                                                            | Zambon Global Procurement - TEST has received your registration information<br>and will review it for approval.                                                                                                    |                        |   |   |   |
|   |                                                                            | To check your registration status, log in to the Zambon Global Procurement -<br>TEST supplier portal.                                                                                                    |                        |   |   |   |
|   |                                                                            | Click Here                                                                                                    |                        |   |   |   |
|   |                                                                            | Sincerely,<br>Zambon Global Procurement - TEST                                                                                                    |                        |   |   |   |
|   |                                                                            | You are receiving this email because your customer, Zambon Global Procurement - TEST, loss identified you as<br>the appropriate contract for this correspondence. If you are not the correct contract, please contract Zambon Global<br>Procurement - TEST. |                        |   |   |   |
|   |                                                                            | Offices   Data Policy   Contact Us   Customer Support                                                                                                    |                        |   |   |   |
|   |                                                                            | Powered by SAP Ariba                                                                                                    |                        |   |   | _ |

Figure 21: Confirmation email for submitting the registration questionnaire

In the case:

)6

- **Zambon approves the questionnaire:** the platform shows the "pending approval" status. In this case, you will not be able to edit your answers. You can review and edit the questionnaire if Zambon asks for more information or approves the document giving it the "Registered" status.

| ere are no matched postings. | Welcome to the Ariba Sper      | d Management site. This site | e assists in identifying world class su | ppliers who are market leaders in quality, s | ervice, and cost. Ariba, Inc. administers | • |
|------------------------------|--------------------------------|------------------------------|-----------------------------------------|----------------------------------------------|-------------------------------------------|---|
|                              | this site in an effort to ensu | re market integrity.         | , , ,                                   |                                              |                                           |   |
|                              | Home                           |                              |                                         |                                              |                                           |   |
|                              | Events                         |                              |                                         |                                              |                                           |   |
|                              | Title ID                       | End Time ↓                   | Eve                                     | nt Type                                      | Participated                              |   |
|                              |                                |                              | No                                      | items                                        |                                           |   |
|                              | Registration Questionn         | aires                        |                                         |                                              |                                           |   |
|                              | Title                          |                              | ID                                      | End Time ↓                                   | Status                                    |   |
|                              | ▼ Status: Completed (1)        |                              |                                         |                                              |                                           |   |
|                              | Supplier Global questionnaire  |                              | Doc1550286637                           | 7/20/2023 2:38 PM                            | Pending Approval                          |   |
|                              | Qualification Question         |                              |                                         |                                              |                                           |   |

Figure 22: Registration questionnaire in "pending approval" status

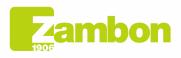

Direzione e amministrazione / Sede legale Head Office / Registered Office Via Lillo del Duca, 10 20091 Bresso (MI) - Italy Tel. +39 02 665 241 Fax +39 02 665 01 492 C.P. / PO Box 78 20091 Bresso (MI) - Italy 15

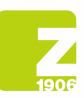

)6

| nsole                                                    | Doc1550286637 - Supplier Global questionnaire                                                                                                    | Pending Approval                                                                                                    |
|----------------------------------------------------------|----------------------------------------------------------------------------------------------------|----------------------------------------------------------------------------------------------------|
| it Messages<br>It Details<br>sonse History<br>sonse Team | You have submitted a response to the questionnaire.                                                                                                    |                                                                                                    |
|                                                          | All Content                                                                                                    | <b>=</b> *                                                                                                    |
| vent Contents                                            | Name 1                                                                                                    |                                                                                                    |
| All Content                                              | ▼ 1 Documents and Codes                                                                                                    |                                                                                                    |
| 1 Documents and Codes                                    | 1.1. You declare to accept and sign for actionidisgment and acceptance what is indicated in the Zambon Code of Ethics available at https://www.zambon.com/intels/defuultifies/modules/teol/feet/God/etficio_Def_EtNG_0.pdf If you don't accept the Zambon Code of Ethics you will not be registered and qualified as Zambon supplier. | Yes                                                                                                    |
| 2 Company general                                        | Company general information                                                                                                    |                                                                                                    |
| into                                                     | 2.1 Company Name                                                                                                    | Supplier one                                                                                                    |
|                                                          | 2.2 Company Type (SpA, Snc, AG, GmbH, Ltd., LLC, etc.)                                                                                                    | SpA                                                                                                    |
|                                                          | 2.3 Business address                                                                                                    | Show More<br>Street: Via Paolo Sarpi () House Number: 5 ()<br>Postal Code: 20010 () Chyr Mane ()<br>Country/Region: Naty () State/Province/Region: Man () () |
|                                                          | 2.4 Company website                                                                                                    | https://                                                                                                    |
|                                                          | 2.5 VAT number                                                                                                    | IT1253251254152                                                                                                    |
|                                                          | 2.6 Nominal Capital                                                                                                    | 8560000                                                                                                    |
|                                                          | 2.7 Currency                                                                                                    | EUR                                                                                                    |
|                                                          | · · · · · · · · · · · · · · · · · · ·                                                                                                    |                                                                                                    |

Figure 23: Registration questionnaire in "pending approval" status - Editing not allowed

| SAP Ariba Proposals and Questionnaires + | Standard Account                            | Get enterprise accord                          | INT TEST MODE                        |                                          |                                               | 50                         | so |
|------------------------------------------|---------------------------------------------|------------------------------------------------|--------------------------------------|------------------------------------------|-----------------------------------------------|----------------------------|----|
| ZAMBON GLOBAL PROCUREMENT - TEST         |                                             |                                                |                                      |                                          |                                               |                            |    |
| There are no matched postings.           | Welcome to the Ar<br>this site in an effort | ba Spend Management<br>to ensure market integr | site. This site assists in id<br>ty. | dentifying world class suppliers who are | e market leaders in quality, service, and cos | t. Ariba, Inc. administers |    |
|                                          | Home                                        |                                                |                                      |                                          |                                               |                            |    |
|                                          | Events                                      |                                                |                                      |                                          |                                               |                            |    |
|                                          | Title                                       | ID End Ti                                      | ne ↓                                 | Event Type                               | Participated                                  |                            |    |
|                                          |                                             |                                                |                                      | No items                                 |                                               |                            |    |
|                                          | Registration Que                            | stionnaires                                    |                                      |                                          |                                               |                            | Π  |
|                                          | Title                                       |                                                |                                      | ID                                       | End Time ↓                                    | Status                     |    |
|                                          | ▼ Status: Open (1                           |                                                |                                      |                                          |                                               |                            |    |
|                                          | Supplier Global quest                       | onnaire                                        |                                      | Doc1550286637                            | 8/12/6106 4:57 PM                             | Registered                 |    |
|                                          | Qualification Que                           | stionnaires                                    |                                      |                                          |                                               |                            |    |

Figure 24: Registration questionnaire in "Registered" status

Click "Revise Response" to edit the questionnaire. The system shows a window where you can confirm your intention to edit one or more responses. Click "OK":

| Console                           |                                                                           |                                                                                                    |                                                                         |
|-----------------------------------|---------------------------------------------------------------------------|----------------------------------------------------------------------------------------------------|-------------------------------------------------------------------------|
| Event Messages<br>Event Details   | You have submitted a response for this event. Thank you for participating |                                                                                                    |                                                                         |
| Response History<br>Response Team |                                                                           | Revise Response                                                                                                    |                                                                         |
| ▼ Event Contents                  | All Content                                                               |                                                                                                    | <b>≣</b>   ¥                                                            |
| All Content                       | Name 1                                                                    |                                                                                                    |                                                                         |
| Documents and<br>Codes            | ▼ 1 Documents and Codes                                                   |                                                                                                    | × .                                                                     |
|                                   | 1.1 You declare to accept and sign for acknowledgment and acceptance w    | that is indicated in the Zambon Code of Ethics available at https://www.zambon.com/sites/default/files/modules/text/files/CodiceEtico_Def_ENG_0.pdf | Yes                                                                     |
| 2 Company general<br>info         | If you don't accept the Zambon Code of Ethics you will not be register    | ▲ Revise Response?                                                                                                    |                                                                         |
|                                   | ▼ 2 Company general information                                           | You have already submitted a response for this event. Click OK if you would like to revise your response.                                           |                                                                         |
|                                   | 2.1 Company Name                                                          | tou neve aneady auximited a response for this event. Cask OK in you would see to revise your response.                                              | Supplier one                                                            |
|                                   | 2.2 Company Type (SpA, Snc, AG, GmbH, Ltd., LLC, etc.)                    | OK Cancel                                                                                                    | SpA                                                                     |
|                                   |                                                                           |                                                                                                    | Show More                                                               |
|                                   |                                                                           |                                                                                                    | Street: Via Paolo Sarpi (j) House Number: 5 (j)                         |
|                                   | 2.3 Business address                                                      |                                                                                                    | Postal Code: 20010 (i) City: Milano (i)                                 |
|                                   |                                                                           |                                                                                                    | Country/Region:<br>Italy (IT) (i) State/Province/Region: Milan (MI) (i) |

Figure 25: Registration questionnaire in "Registered" status - Editing allowed

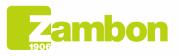

Direzione e amministrazione / Sede legale Head Office / Registered Office Via Lillo del Duca, 10 20091 Bresso (MI) - Italy Tel. +39 02 665 241 Fax +39 02 665 01 492 C.P. / PO Box 78 20091 Bresso (MI) - Italy Zambon SpA Cap. Soc. Euro 5.649.880,00 i.v. REA Milano n. 1814364 C.F. - P.IVA IT 05341830965 Società unipersonale

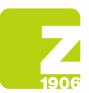

At this point, the system allows you to update your responses with the new data and submit it again. The updated questionnaire will undergo Zambon's approval again:

| Console                                             |                                                                                                    |                                                                                                    |
|-----------------------------------------------------|----------------------------------------------------------------------------------------------------|----------------------------------------------------------------------------------------------------|
| Event Messages<br>Event Details<br>Response History | All Content                                                                                                    | =                                                                                                    |
| Response Team                                       | Name 1                                                                                                    |                                                                                                    |
|                                                     | 2.33 Does the company operate under a quality management system (QMS)?                                                                                   | No V                                                                                                    |
| ▼ Event Contents                                    | 2.35 Does your Company have in place an environmental policy?                                                                                            | * No v                                                                                                    |
| All Content                                         | 2.37 Current year turnover -1 (Y-1) (e.g. if the current year is 2022, it means the turnover 2021). Enter number without periods/commas.                 | * 2022                                                                                                    |
| 1 Documents and<br>1 Codes                          | 2.38 Currency                                                                                                    | * EUR V                                                                                                    |
|                                                     | 2.39 Current year turnover -2 (Y-2) (e.g. if the current year is 2022, it means the turnover 2020). Enter number without periods/commas.                 | * 2021                                                                                                    |
| 2 Company general<br>info                           | 2.40 Currency                                                                                                    | EUR V                                                                                                    |
|                                                     | 2.41 Does the Company has implemented a compliance program and related training?                                                                         | * No V                                                                                                    |
|                                                     | 2.43 Do you currently have or did you have any legal or compliance investigation in the past 5 years?                                                    | * No V                                                                                                    |
|                                                     | 2.45 Indicate whether in the last 5 years the Company has been involved in lawsuits / proceedings, including ones concerning personnel or work accidents | * No                                                                                                    |
|                                                     | 2.48 Indicate number and name of the Board of Directors members and if any of them is considered a Public Official                                       | * No                                                                                                    |
|                                                     | 2.47 Have you implemented a whistleblowing procedure or any kind of compliance reporting processlsystem?                                                 | * No V                                                                                                    |
|                                                     | 2.49 Indicate if the Company has received complaints from any Company belonging to the Zambon Group?                                                     | * No v                                                                                                    |
|                                                     | 4                                                                                                    | E State State Stat |
|                                                     | (*) indicates a required field                                                                                                    |                                                                                                    |
|                                                     | Submit Entire Response Reload Last Bid Save draft Compose Message Excel Import                                                                           |                                                                                                    |

Figure 26: Registration questionnaire in "Registered" status – Response review Click "OK" in the following pop-up.

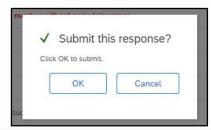

Figure 27: Registration questionnaire review confirmation

Once approved, your response will have the following status:

| Ariba Proposals and Questionnaires + | Standard Account Get ent                                              | terprise account                          | TEST MODE                                                |                                                          | 5 0                  | so |
|--------------------------------------|-----------------------------------------------------------------------|-------------------------------------------|----------------------------------------------------------|----------------------------------------------------------|----------------------|----|
| ZAMBON GLOBAL PROCUREMENT - TEST     |                                                                       |                                           |                                                          |                                                          |                      |    |
| There are no matched postings.       | Welcome to the <b>Ariba Spend</b><br>this site in an effort to ensure | I Management site.<br>e market integrity. | This site assists in identifying world class suppliers w | to are market leaders in quality, service, and cost. Ari | oa, Inc. administers |    |
|                                      | Home                                                                  |                                           |                                                          |                                                          |                      |    |
|                                      | Events                                                                |                                           |                                                          |                                                          |                      |    |
|                                      | Title ID                                                              | End Time ↓                                | Event Type                                               | Participated                                             |                      |    |
|                                      |                                                                       |                                           | No items                                                 |                                                          |                      |    |
|                                      | Registration Questionnai                                              | ires                                      |                                                          |                                                          |                      | Π  |
|                                      | Title                                                                 |                                           | ID                                                       | End Time ↓                                               | Status               |    |
|                                      | ▼ Status: Open (1)                                                    |                                           |                                                          |                                                          |                      |    |
|                                      | Supplier Global questionnaire                                         |                                           | Doc1550286637                                            | 8/12/6106 4:53 PM                                        | Registered           |    |
|                                      | Qualification Questionna                                              | aires                                     |                                                          |                                                          |                      |    |

Figure 28: Approving the registration questionnaire

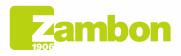

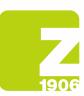

-

)6

#### You'll receive an email if the registration is approved:

|   | Approved: Supplier registration with Zambo                                                  | on Global Procurement - TEST (External) Trash x                                                                                                    |                        | đ |   |
|---|---------------------------------------------------------------------------------------------|----------------------------------------------------------------------------------------------------|------------------------|---|---|
| • | Zambon Global Procurement <no-reply@eusmtp.ariba.com><br/>to me</no-reply@eusmtp.ariba.com> |                                                                                                    | 2:43PM (5 minutes ago) | 4 | : |
|   |                                                                                             | Zambon                                                                                                    |                        |   |   |
|   |                                                                                             | Hello Supplier                                                                                                    |                        |   |   |
|   |                                                                                             | Congratulations! The global questionnaire you sent has been approved.<br>Soon you will receive a further e-mail from the portal in order to proceed with<br>the compilation of specific questionnaires to finalize the qualification and<br>necessary to become potential suppliers of Zambon. |                        |   |   |
|   |                                                                                             | Sincerely,<br>Zambon Global Procurement - TEST                                                                                                    |                        |   |   |
|   |                                                                                             | You are receiving this email because your customer, Zambon Global Procurement - TEST, has identified you as<br>the appropriate contact for this correspondence. If you are not the correct contact, please contact Zambon Global<br>Procurement - TEST.                                        |                        |   |   |
|   |                                                                                             | Offices   Data Policy   Contact Us   Customer Support                                                                                                    |                        |   |   |
|   |                                                                                             | Powered by SAP Ariba M                                                                                                    |                        |   |   |

Figure 29: Registration approval confirmation email

**Request for additional information:** Zambon can request additional information during the approval stage, indicating the specifications and question number. Zambon will approve the questionnaire once they receive the information needed (follow the steps above);

#### You'll receive an email if integrations are needed:

| Action needed: Zambon Global Procureme                                                        | nt - TEST requires additional information for Supplier Global questionnaire                                                                                                    | Inbox ×                |   | Ð | $\square$ |
|-----------------------------------------------------------------------------------------------|----------------------------------------------------------------------------------------------------|------------------------|---|---|-----------|
| Zambon Global Procurement <no-reply@eusmtp.ariba.com><br/>to me *</no-reply@eusmtp.ariba.com> |                                                                                                    | 2:51PM (O minutes ago) | ☆ | ¢ | :         |
|                                                                                               | Zambon                                                                                                    |                        |   |   |           |
|                                                                                               | Hello Supplier                                                                                                    |                        |   |   |           |
|                                                                                               | Zambon Global Procurement - TEST has reviewed the updates to Supplier<br>Global questionnaire submitted by <b>Buyer Zambon</b> on Thu, 20 Jul, 2023 and<br>requires additional information about the update.                                            |                        |   |   |           |
|                                                                                               | Comments:<br>Good morning,<br>I kindly ask you to review the answers entered in the Supplier Global<br>Questionnaire.                                                                                                    |                        |   |   |           |
|                                                                                               | To provide this additional information to Zambon Global Procurement - TEST,<br><u>Click Here</u>                                                                                                    |                        |   |   |           |
|                                                                                               | Best Regards,                                                                                                    |                        |   |   |           |
|                                                                                               | SAP Ariba team                                                                                                    |                        |   |   |           |
|                                                                                               | You are receiving this email because your customer, Zambon Global Procurement - TEST, has identified you as<br>the appropriate contact for this correspondence. If you are not the correct contact, please contact Zambon Global<br>Procurement - TEST, |                        |   |   |           |
|                                                                                               | Offices   Data Policy   Contact Us   Customer Support                                                                                                    |                        |   |   |           |
|                                                                                               | Powered by SAP Ariba                                                                                                    |                        |   |   |           |

Figure 30: Email requesting additional information

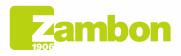

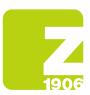

- **Zambon does not approve the questionnaire:** the registration process will be declined. This means that you cannot be part of Zambon's vendor list or participate in any events.

You'll receive an email if the registration is declined:

|   | Declined: Supplier registration with Zambor                                                   | n Global Procurement - TEST (External) Indox x                                                                                                    |                         |   | 9 |   |
|---|-----------------------------------------------------------------------------------------------|----------------------------------------------------------------------------------------------------|-------------------------|---|---|---|
| • | Zambon Global Procurement <no-reply@eusmtp.ariba.com><br/>to me •</no-reply@eusmtp.ariba.com> |                                                                                                    | 5:40 PM (0 minutes ago) | ☆ | ÷ | : |
|   |                                                                                               | Zambon                                                                                                    |                         |   |   |   |
|   |                                                                                               | Hellc Supplier                                                                                                    |                         |   |   |   |
|   |                                                                                               | After reviewing your information, your registration was declined.                                                                                                    |                         |   |   |   |
|   |                                                                                               | This may have an impact on your ability to do future business with Zambon<br>Global Procurement - TEST.                                                                                                    |                         |   |   |   |
|   |                                                                                               | Comments:<br>Rejected                                                                                                    |                         |   |   |   |
|   |                                                                                               | Contact Buyer Zambon for more information or if you have questions.                                                                                                    |                         |   |   |   |
|   |                                                                                               | Sincerely,<br>Zambon Global Procurement - TEST                                                                                                    |                         |   |   |   |
|   |                                                                                               | You are receiving this email because your customer. Zambon Global Procurement - TEST, has identified you as<br>the appropriate contact for this correspondence. If you are not the correct contact, please contact Zambon Global<br>Procurement - TEST. |                         |   |   |   |
|   |                                                                                               | Offices   Data Policy   Contact Us   Customer Support                                                                                                    |                         |   |   |   |
|   |                                                                                               | Powered by SAP Ariba                                                                                                    |                         |   |   |   |

Figure 31: Email declining registration

## 3. Completing the qualification questionnaire

Zambon can request the qualification for one or more product categories.

You'll receive an email inviting you to qualify.

| _ |                                                                  |                                                                                                    |                |                               |                         |         |   |
|---|------------------------------------------------------------------|----------------------------------------------------------------------------------------------------|----------------|-------------------------------|-------------------------|---------|---|
|   | Zambon Global Procurement «no-reply@eusmtp.ariba.com»<br>to me * |                                                                                                    |                |                               | 5:44 PM (O minutes ago) | \$<br>4 | : |
|   |                                                                  | Zambon                                                                                                    |                |                               |                         |         |   |
|   |                                                                  | Hello Supplier                                                                                                    |                |                               |                         |         |   |
|   |                                                                  | Please fill out the listed questionn<br>These questionnaires are necess<br>process external process. Thank<br>one.                                                                                                | ary to complet | te the Zambon - Qualification |                         |         |   |
|   |                                                                  | Process Overview<br>Process: Qualification process ex<br>Category: CONSULTANCY: GEN<br>Region: Italy Headquarter - Bress<br>Business unit:<br>Material: Not applicable<br>Process owner: Buyer Zambon<br>Message: | ERAL           |                               |                         |         |   |
|   |                                                                  | Questionnaire Overview                                                                                                    |                |                               |                         |         |   |
|   |                                                                  | Name                                                                                                    | Assigned To    | Respond By                    |                         |         |   |
|   |                                                                  | Italy local questionnaire                                                                                                    | Supplier       | August 20, 2023 at 8:44 AM    |                         |         |   |
|   |                                                                  | Italy Bresso safety questionnaire                                                                                                    | Supplier       | August 20, 2023 at 8:44 AM    |                         |         |   |
|   |                                                                  | Click Here to view the process.                                                                                                    |                |                               |                         |         |   |
|   |                                                                  | Best Regards,<br>SAP Ariba team                                                                                                    |                |                               |                         |         |   |

Figure 32: Qualification invitation email

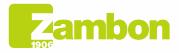

Direzione e amministrazione / Sede legale Head Office / Registered Office Via Lillo del Duca, 10 20091 Bresso (MI) - Italy Tel. +39 02 665 241 Fax +39 02 665 01 492 C.P. / PO Box 78 20091 Bresso (MI) - Italy 19

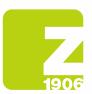

Once you receive the email, you have to log in to the Ariba platform with your credentials.

To go to the questionnaire, click:

- 1) "Ariba Proposals and Questionnaires"
- 2) Select Zambon
- 3) In the Questionnaires section, you'll find the qualification questionnaires you need to complete:

| Download Tutorials<br>Update Profile | Home                              |                       |                             |                                                                                                    |                                                                                                    |                                       |                                |            |               |
|--------------------------------------|-----------------------------------|-----------------------|-----------------------------|----------------------------------------------------------------------------------------------------|----------------------------------------------------------------------------------------------------|---------------------------------------|--------------------------------|------------|---------------|
|                                      | Welcome to the Ariba Spend M      | lanagement site. This | site assists in identifying | world class suppliers who are                                                                                                    | e market leaders in quality, service, and cost. Ariba, Inc. administers this site in                                                                                                    | an effort to ensure market integrity. |                                |            |               |
|                                      | Events                            |                       |                             |                                                                                                    |                                                                                                    |                                       |                                |            |               |
|                                      | Title                             | ID                    | End Time 1                  |                                                                                                    | Event Type                                                                                                    | Participated                          |                                |            |               |
|                                      |                                   |                       |                             |                                                                                                    | No items                                                                                                    |                                       |                                |            |               |
|                                      | Registration Questionnair         | es                    |                             |                                                                                                    |                                                                                                    |                                       |                                |            | m             |
|                                      | Title                             |                       |                             | ID                                                                                                    | End Time 1                                                                                                    | Commodity                             | Regions                        | Status     |               |
|                                      | ▼ Status: Open (1)                |                       |                             |                                                                                                    |                                                                                                    |                                       |                                |            |               |
|                                      | Supplier Global questionnaire     |                       |                             | Doc1550286637                                                                                                    | 8/12/6106 4:57 PM                                                                                                    | (no value)                            | (no value)                     | Registered |               |
|                                      | Qualification Questionnai         | res                   |                             |                                                                                                    |                                                                                                    |                                       |                                |            | m             |
|                                      | Title ID                          | E E                   | nd Time 4                   |                                                                                                    | Contributy                                                                                                    | Regions                               | Status                         |            |               |
|                                      |                                   |                       |                             |                                                                                                    | Click each questionnaire                                                                                                    |                                       |                                |            |               |
| [                                    | Questionnaires                    |                       |                             |                                                                                                    |                                                                                                    |                                       |                                |            | m             |
|                                      | Title                             | ID                    | End Time                    | Commodity                                                                                                    |                                                                                                    | Regions                               |                                |            | Status        |
|                                      | ▼ Status: Open (2)                | /                     |                             | UTILITIES 1005 CONVALIDA                                                                                                    | ATION 1016. CLEANING SERVICES 1020.                                                                                                    |                                       |                                |            |               |
| 1                                    | Italy Bresso safety questionnaire | Doc1551997.00         | 8/20/2023 5:44 PM           | MAINTENANCE & BUILDING<br>CONSULTANCY: SAFETY (R<br>OFFICE FORNITURES 1024,<br>CONSULTANCY: GENERAL<br>EXTERNAL SERVICES - WAS<br>LOGISTIC SERVICES 1029, 1 | 5.4 L., BULCINKS 1002, PHARMA FINISHES 1003,<br>SPP., FACULTY MANAGEMENT 1021, PEYAMPING 1003,<br>OPTICE FORMTURES FOR LAB., CATERING & CANTEEN SERVIC,<br>1000, CONSULTAINCY ITI/S 1022, REAL ESTATE & MANAGEMENT,<br>T., IT-S TECNOLOGY SERVICES, LABORATORY GOOD & SERVICE,<br>MAULARCTURING MAINTENANCE MANUFACTURING PRODUCT 103,<br>94, SAFETY MATERIALS IORK, WASTENTEN 1000. | ITA002 Italy Headquarter              | . View more                    |            | Not Responded |
| L                                    | Italy local questionnaire         | Doc1551979794         | 8/20/2023 5:44 PM           | All All                                                                                                    |                                                                                                    | ITA002 Italy Headquarter              | ., ITA001 Italy Manufacturin V | iew more   | Not Responded |

Figure 33: Accessing qualification questionnaires

## Click and complete each qualification questionnaire. For example, if you click on the first one, you'll see the following screen:

| Console                                             | Doc1551996010 - Italy Bresso safety questionnaire                                                                                                  | U Time remaining 29 days 23:54:02 |
|-----------------------------------------------------|----------------------------------------------------------------------------------------------------|-----------------------------------|
| Event Messages<br>Event Details<br>Response History | All Content                                                                                                    | <b></b> ×                         |
| Response Team                                       | Name 1                                                                                                    |                                   |
|                                                     | V 1 Environment                                                                                                    | A                                 |
| ▼ Event Contents                                    | 1.1 Is there an environment Responsible within your company?                                                                                       | * Unspecified V                   |
| All Content                                         | 1.2 Please indicate the name of the person in charge                                                                                               | *                                 |
| 1 Environment                                       | 1.3 Does the company operate under an environmental management system (EMS)?                                                                       | * Unspecified V                   |
| 2 Safety                                            | 1.4 Is the EMS certified and complies with ISO 14001 / EMAS requirements?                                                                          | * Unspecified V                   |
|                                                     | 1.5. Do you have an internal procedure regarding waste management?                                                                                 | * Unspecified V                   |
|                                                     | 1.6 Do you have an internal procedure regarding the monitoring of emissions in the air?                                                            | * Unspecified V                   |
|                                                     | 1.7 Do you have an internal procedure regarding wastewater management?                                                                             | * Unspecified V                   |
|                                                     | 1.8 Do you have an internal procedure regarding the prevention of soil contamination?                                                              | * Unspecified V                   |
|                                                     | 1.9 Is there in place a plan for monitoring environmental parameters (e.g. quality of wastewaters and air emissions, hazard substances in wastes)? | * Unspecified V                   |
|                                                     | 1.10 Are all procedures of the environmental management system implemented?                                                                        | * Unspecified V                   |
|                                                     | 1.11 Are internal inspections and procedures of the environmental management system planned and carried on?                                        | * Unspecified V                   |
|                                                     | 1.12 Are you periodically subject to audits of environmental issues by your customers?                                                             | * Unspecified V                   |
|                                                     | 1.13 Do you make yourself available for audits on environmental issues by Zambon?                                                                  | * Unspecified V                   |
|                                                     | 4                                                                                                    | *                                 |
|                                                     | (*) indicates a required field                                                                                                    |                                   |
|                                                     | Submit Entire Response Save draft Compose Message Excel Import                                                                                     |                                   |

Figure 34: Questions of the qualification questionnaire

Questions marked with \* are required.

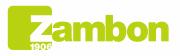

Direzione e amministrazione / Sede legale Head Office / Registered Office Via Lillo del Duca, 10 20091 Bresso (MI) - Italy Tel. +39 02 665 241 Fax +39 02 665 01 492 C.P. / PO Box 78 20091 Bresso (MI) - Italy Zambon SpA Cap. Soc. Euro 5.649.880,00 i.v. REA Milano n. 1814364 C.F. - P.IVA IT 05341830965 Società unipersonale

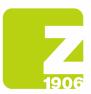

Once you answer all the questions, you'll have the following options:

- You can answer the questions at different times. In this case, click "Save draft" before closing the browser. You can resume the questionnaire later by logging in again. Therefore, Zambon will not be able to view your answers if you click "Save Draft". This option can be helpful if you want to review your answers before submitting them to Zambon.
- 2) Or click "Submit Entire Response". In this case, the questionnaire will be submitted to Zambon.

| Submit Entire Response | Save draft Compose Message Excel Import               |
|------------------------|-------------------------------------------------------|
|                        | Figure 35: Submitting the qualification questionnaire |

Click "OK" in the following pop-up.

| ~     | Submit th     | is respons | e? |
|-------|---------------|------------|----|
| Click | OK to submit. |            |    |
| 1     | OK            | Cance      |    |
| L     |               |            |    |

Figure 36: Submitting the qualification questionnaire

The submitted questionnaire will undergo Zambon's approval process.

You can complete the other questionnaires received by following the same steps.

In the "Questionnaires" section, you can also see the submission status of the questionnaires: The example below shows two questionnaires. One has been submitted and has the status of "Pending Approval". The second one has not been submitted yet, therefore its status is "Not Responded":

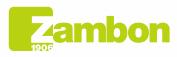

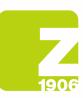

)6

| Questionnaires                             |               |                   |                                                                                                    |                                                               |                  |
|--------------------------------------------|---------------|-------------------|----------------------------------------------------------------------------------------------------|---------------------------------------------------------------|------------------|
| Title  Status: Completed (1)               | ID            | End Time 1        | Commodity Questionnaire 1                                                                                                    | Regions                                                       | Status           |
| Italy Bresso safety questionnaire          | Doc1551996010 | 7/21/2023 5:53 PM | VIENTES TROPIC DU TRECHTINGTE DE CLEANING SERVICES 1020.<br>MINTENNACE SU BULINGR AU, QUILIDINGS 1002, PHRAMA FINISHES 1002, SERVIC<br>CONSULTAICY SAFETY (ISPR). FACULTY MANAGEMENT 1021, REVAMPING 1023<br>CONSULTAICY SAFETY (ISPR). FACULTY MANAGEMENT 1021, REVAMPING 1023<br>CONSULTAICY SAFETY (ISPR). FACULTY MANAGEMENT 1021, REVAMPING 1023<br>CONSULTAICY SAFETY (ISPR). FACULTY MANAGEMENT 1021, REVAMPING 1023<br>ENTERNAL SERVICES - WASTE, THIS TECNOLOGY SERVICES, LADOPATORY 0000 & SERVICE,<br>LOGISTIC SERVICES 1029, MANUFACTURING MAINTENANCE, MANUFACTURING PRODUCT 103,<br>PRODUCTION UTILITES 1034, SAFETY MATERIALS 1048, WASTEWATER 1060.<br>TRANSPORTS TO VIEW marks | ITA002 Italy Headquarter View more                            | Pending Approval |
| Status: Open (1) Italy local guestionnaire | Doc1551979794 | 8/20/2023 5:44 PM | Questionnaire 2                                                                                                    | ITA002 Italy Headquarter, ITA001 Italy Manufacturin View more | Not Responded    |

Figure 37: Qualification questionnaire and statuses

After submitting the various questionnaires, you may encounter the following cases:

- Zambon approves the questionnaire: the platform shows the "pending approval" status. In this case, you will not be able to edit your answers. You can review and edit the questionnaire if Zambon asks for more information or approves the document giving it the "Registered" status.

| Questionnaires                    |               |                   |                                                                                         |                                                               |                  |
|-----------------------------------|---------------|-------------------|-----------------------------------------------------------------------------------------|---------------------------------------------------------------|------------------|
| Title                             | ID            | End Time 1        | Commodity                                                                               | Regions                                                       | Status           |
| ▼ Status: Completed (1)           |               |                   |                                                                                         |                                                               |                  |
| Italy Bresso safety questionnaire | Doc1551996010 | 7/21/2023 5:53 PM | UTILITES 1005, CONVALIDATION 10.6. CLEANING SERVICES 1020,<br>MAINTENANCE & BULIDING AU | ITA002 Italy Headquarter View more                            | Pending Approval |
| ▼ Status: Open (1)                |               |                   |                                                                                         |                                                               |                  |
| Italy local questionnaire         | Doc1551979794 | 8/20/2023 5:44 PM | All All                                                                                 | ITA002 Italy Headquarter, ITA001 Italy Manufacturin View more | Not Responded    |

Figure 38: Qualification questionnaire in "pending approval" status

| es       | You have submitted a response to the questionnaire.                                                                                                |     |
|----------|----------------------------------------------------------------------------------------------------|-----|
| ary<br>n | All Content:                                                                                                    |     |
| tents    | Name †                                                                                                    |     |
| tent     | ▼ 1 Environment                                                                                                    |     |
| ronment  | 1.1 Is there an environment Responsible within your company?                                                                                       | No  |
|          | 1.2 Please indicate the name of the person in charge                                                                                               | NA  |
| fety     | 1.3 Does the company operate under an environmental management system (EMS)?                                                                       | No  |
|          | 1.4 Is the EMS certified and compiles with ISO 14001 / EMAS requirements?                                                                          | No  |
|          | 1.5 Do you have an internal procedure regarding waste management?                                                                                  | No  |
|          | 1.6 Do you have an internal procedure regarding the monitoring of emissions in the air?                                                            | Yes |
|          | 1.7 Do you have an internal procedure regarding wastewater management?                                                                             | Yes |
|          | 1.8 Do you have an internal procedure regarding the prevention of soil contamination?                                                              | No  |
|          | 1.9 Is there in place a plan for monitoring environmental parameters (e.g. quality of wastewaters and air emissions, hazard substances in wastes)? | No  |
|          | 1.10 Are all procedures of the environmental management system implemented?                                                                        | No  |
|          | 1.11 Are internal inspections and procedures of the environmental management system planned and carried on?                                        | No  |
|          | 1.12 Are you periodically subject to audits of environmental issues by your customers?                                                             | No  |
|          | 1.13 Do you make yourself available for audits on environmental issues by Zambon?                                                                  | No  |
|          | 1.14 Have any internal or External Authorities environmental violations and / or anomalies been detected in the last 3 years?                      | No  |
|          | 4                                                                                                    |     |

Figure 39: Qualification questionnaire in "pending approval" status - Editing not allowed

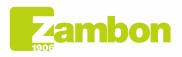

 

 Image: Status: Open (2)
 VILITIES 1006, CONVALIDATION 1015, CLEANING SERVICES 1020, MAINTERNANCE & BUILDING NOL, PIRAMA FINASHES 1030, CONSULTANCE SERVICES 1020, MAINTERNANCE & BUILDING NOL, PIRAMA FINASHES 1030, CONSULTANCE SERVICES 1020, MAINTERNANCE & BUILDING NOL, PIRAMA FINASHES 1030, CONSULTANCE SERVICES 1020, MAINTERNANCE & BUILDING NOL, SERVICES 1020, MAINTERNANCE & BUILDING NOL, SERVICES 1020, MAINTERNANCE & BUILDING NOL, SERVICES 1020, MAINTERNANCE & BUILDING NOL, SERVICES 1020, MAINTERNANCE & BUILDING NOL, SERVICES 1020, MAINTERNANCE & BUILDING NOL, SERVICES 1020, MAINTERNANCE & BUILDING NOL, SERVICES 1020, MAINTERNANCE & BUILDING NOL, SERVICES 1020, MAINTERNANCE & BUILDING NOL, SERVICES 1020, MAINTERNANCE & BUILDING NOL, SERVICES 1020, MAINTERNANCE & BUILDING NOL, SERVICES 1020, MAINTERNANCE & BUILDING NOL, SERVICES 1020, MAINTERNANCE & MAINTERNANCE, MAINTERNANCE, MAINTERNANCE, DOGISTIC SERVICES 1020, MAINTERNANCE, MAINTERNANCE,

Figure 40: Qualification questionnaire in "Approved" Status

Click "Revise Response" to edit the questionnaire. The system shows a window where you can confirm your intention to edit one or more responses. Click "OK":

| Console                                                              |                                                                                                    |                                                |
|----------------------------------------------------------------------|----------------------------------------------------------------------------------------------------|------------------------------------------------|
| Event Messages<br>Event Details<br>Response History<br>Response Team | Byour custome has requested an upstate to this questionnaire, presse click Revise Response and re-submit your answers. Even Byou do not need to change any of your current answers, your customer cannot complete their e | nuation until you re-submit the questionnaire. |
| Event Contents                                                       | All Content                                                                                                    |                                                |
| All Content                                                          | Name 1                                                                                                    |                                                |
| 1 Environment                                                        | ▼ 1 Environment                                                                                                    | ×                                              |
| 2 Safety                                                             | 1.1 Is there an environment Responsible within your company?                                                                                                    | No                                             |
|                                                                      | 1.2 Please indicate the name of the person in charge 🔥 Revise Response?                                                                                                    | N/A                                            |
|                                                                      | 1.3 Daes the company operate under an environmental management so<br>You have already submitted a response for this event. Click OK if you would like to revise your response.                                            | No                                             |
|                                                                      | 1.4 Is the EMS certified and complex with ISO 14001 / EMAS requireme                                                                                                    | No                                             |
|                                                                      | 15 Do you have an internal procedure regarding waste management?                                                                                                    | No                                             |
|                                                                      | 1.6 Do you have an internal procedure regarding the monitoring of emia                                                                                                    | Yes                                            |
|                                                                      | 1.7 Do you have an internal procedure regarding wastewater management?                                                                                                    | Yes                                            |
|                                                                      | 1.8 Do you have an internal procedure regarding the prevention of soil contamination?                                                                                                    | No                                             |
|                                                                      | 1.9 Is there in place a plan for monitoring environmental parameters (e.g. quality of wastewaters and air emissions, hazard subtrances in wastes)?                                                                        | No                                             |
|                                                                      | 110 Are all procedures of the environmental management system implemented?                                                                                                    | No                                             |
|                                                                      | 1.11 Are internal inspections and procedures of the environmental management system planned and carried on?                                                                                                    | No                                             |

Figure 41: Qualification questionnaire in "Approved" Status - Edit allowed

At this point, the system allows you to update your responses with the new data and submit it again.

The updated questionnaire will undergo Zambon's approval again:

| Console                                             |                                                                                                    |         |  |  |  |  |  |  |
|-----------------------------------------------------|----------------------------------------------------------------------------------------------------|---------|--|--|--|--|--|--|
| Event Messages<br>Event Details<br>Response History | All Content                                                                                                    |         |  |  |  |  |  |  |
| Response Team                                       | Name †                                                                                                    |         |  |  |  |  |  |  |
|                                                     | ▼ 1 Environment                                                                                                    | A       |  |  |  |  |  |  |
| ▼ Event Contents                                    | 1.1 Is there an environment Responsible within your company?                                                                                            | * No v  |  |  |  |  |  |  |
| All Content                                         | 1.2 Please indicate the name of the person in charge                                                                                                    | * N/A   |  |  |  |  |  |  |
| 1 Environment                                       | 1.3 Does the company operate under an environmental management system (EMS)?                                                                            | * No V  |  |  |  |  |  |  |
| 2 Safety                                            | 1.4 Is the EMS certified and complies with ISO 14001 / EMAS requirements?                                                                               | * No V  |  |  |  |  |  |  |
|                                                     | 1.5 Do you have an internal procedure regarding waste management?                                                                                       | * No V  |  |  |  |  |  |  |
|                                                     | 1.6 Do you have an internal procedure regarding the monitoring of emissions in the air?                                                                 | * Yes 🗸 |  |  |  |  |  |  |
|                                                     | 1.7 Do you have an internal procedure regarding wastewater management?                                                                                  | * Yes V |  |  |  |  |  |  |
|                                                     | 1.8 Do you have an internal procedure regarding the prevention of soil contamination?                                                                   | * No V  |  |  |  |  |  |  |
|                                                     | 1.9 Is there in place a plan for monitoring environmental parameters (e.g. quality of wastewaters and air emissions, hazard substances in wastes)?      | * No V  |  |  |  |  |  |  |
|                                                     | 110 Are all procedures of the environmental management system implemented?                                                                              | * No V  |  |  |  |  |  |  |
|                                                     | 1.11 Are internal inspections and procedures of the environmental management system planned and carried on?                                             | * No V  |  |  |  |  |  |  |
|                                                     | 4.19. Any your analastics existent in synthe of analonamental largence because anothermore?                                                             | * No    |  |  |  |  |  |  |
|                                                     | (*) indicates a required field                                                                                                    |         |  |  |  |  |  |  |
|                                                     | (*) Indicates a required field           Submit Entire Response         Reload Last Bid         Save draft         Compose Message         Excel Import |         |  |  |  |  |  |  |

Figure 42: Qualification questionnaire in "Approved" Status - Response review

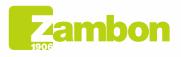

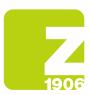

)6

Click "OK" in the following pop-up.

| ~     | Submit th     | is response? |
|-------|---------------|--------------|
| Click | OK to submit. |              |
|       | ОК            | Cancel       |

Figure 43: Qualification questionnaire review confirmation

#### Once approved, your response will have the following status:

| Questionnaires                       |               |                   |                                                                                                    |                                                               |               |
|--------------------------------------|---------------|-------------------|----------------------------------------------------------------------------------------------------|---------------------------------------------------------------|---------------|
| Title                                | ID            | End Time          | Commodity                                                                                                    | Regions                                                       | Status        |
| <ul> <li>Status: Open (2)</li> </ul> |               |                   |                                                                                                    |                                                               |               |
| Italy Bresso safety questionnaire    | Doc1551996010 | 8/13/6106 8:05 PM | UTILITES 1005, CONVALIDATION 1036, CLEANING SERVICES 1020,<br>MAINTENNICE & BUILDING AU DUILIDINGS 1020, PHRAMA FINISHES 1033,<br>COMSULTANCY: SAFETY (189P., FACILITY MANAGEMENT 1021, REVAMPING 1023,<br>OFFICE FORMITURES 1044, OFFICE OFFICIENT 1057, DALE, CATERING & CATTERN SERVICE,<br>OFFICE FORMITURES 1042, OFFICE OFFICIENT 1057, DALE, CATERING & CATTERN SERVICE,<br>LOUGHICS ENVICES VIA VIA THE STECKOLOGY SERVICES, LABORATORY GOOD & SERVICE<br>LOUGHICS ENVICES 1029, MAINTEATURING MAINTEANCE, MAURATORY LODOD & SERVICE,<br>PRODUCTION UTILITES 1034, SAFETY MATERIALS 1048, WASTEWATER 1080.<br>TRANSPORTS 107 Vew more | ITA002 Italy Headquarter [View more]                          | Approved      |
| Italy local questionnaire            | Doc1551979794 | 8/20/2023 5:44 PM | All All                                                                                                    | ITA002 Italy Headquarter, ITA001 Italy Manufacturin View more | Not Responded |

#### Figure 44: Qualification questionnaire approval

#### You'll receive an email if the qualification questionnaire is approved:

|  | Zambon Global Procurement <no-reply@eusmtp.ariba.com><br/>to me +</no-reply@eusmtp.ariba.com> |                             |                                      |             |                         |                                  |              |                   | 5:58 PM (3 minutes ago) | ☆ | ţ | 1 |
|--|-----------------------------------------------------------------------------------------------|-----------------------------|--------------------------------------|-------------|-------------------------|----------------------------------|--------------|-------------------|-------------------------|---|---|---|
|  |                                                                                               | Zam                         | nbon                                 |             |                         |                                  |              |                   |                         |   |   |   |
|  |                                                                                               | Hello Supplie               | er                                   |             |                         |                                  |              |                   |                         |   |   |   |
|  |                                                                                               | Zambon Glot<br>completed.   | al Procurem                          | ent - TES   | T has approved th       | e questionna                     | ire that you |                   |                         |   |   |   |
|  |                                                                                               | Questionnai<br>Questionnain |                                      |             | afety questionnair      | Ð                                |              |                   |                         |   |   |   |
|  |                                                                                               | You'll be notif             | fied if any oth                      | er tasks r  | equire your attenti     | on.                              |              |                   |                         |   |   |   |
|  |                                                                                               | This question               | naire is part                        | of followin | ng processes:           |                                  |              |                   |                         |   |   |   |
|  |                                                                                               | Process<br>Name             | Process<br>Type                      | Material    | Commodity               | Region                           | Department   | Owner             |                         |   |   |   |
|  |                                                                                               | Qualification               | Qualification<br>process<br>external |             | CONSULTANCY:<br>GENERAL | Italy<br>Headquarter<br>- Bresso |              | Buyer<br>Zambon i |                         |   |   |   |
|  |                                                                                               | Best,                       |                                      |             |                         |                                  |              |                   |                         |   |   |   |
|  |                                                                                               | Desi,                       |                                      |             |                         |                                  |              |                   |                         |   |   |   |
|  |                                                                                               | SAP Ariba tea               | am                                   |             |                         |                                  |              |                   |                         |   |   |   |

Figure 45: Qualification approval confirmation email

- **Request for additional information:** Zambon can request additional information during the approval stage, indicating the specifications and question number. Zambon will approve the questionnaire once they receive the information needed (follow the steps above);

You'll receive an email if additional information or modifications to your answers are requested:

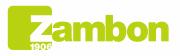

Direzione e amministrazione / Sede legale Head Office / Registered Office Via Lillo del Duca, 10 20091 Bresso (MI) - Italy Tel. +39 02 665 241 Fax +39 02 665 01 492 C.P. / PO Box 78 20091 Bresso (MI) - Italy 24

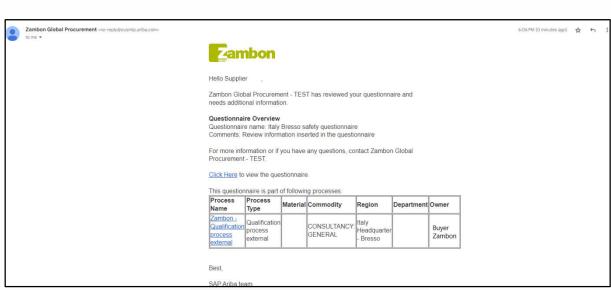

Figure 46: Email requesting additional information

Zambon does not approve the questionnaire: the qualification process will be declined. This
means you cannot participate in any events.

## 4. How to contact ARIBA direct support service

# 4.1 The existing account may encounter some issues, but the account holder can still log in

You can request assistance by taking the following steps if you encounter some problems with your account, but you can still log in (existing supplier account):

a. Go to the platform log-in page and click 1 in the top right-hand corner. If you don't view the icon, we recommend setting the page zoom to 90%.

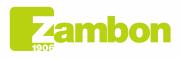

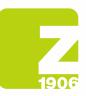

)6

| SAP Business Network - Standard Account | Get enterprise account TEST MODE |                     |
|-----------------------------------------|----------------------------------|---------------------|
| Home Enablement Workbench Catalogs      | Assessments                      | Curate 🗸 🕴 🚥        |
|                                         |                                  |                     |
| Overview Getting started                |                                  |                     |
| O<br>Enablement Tasks                   |                                  | Click here          |
| My widgets 🛛 🕅 Customize                |                                  |                     |
| Company profile                         | My leads Download app            | p Shipment tracking |
|                                         |                                  |                     |
|                                         |                                  |                     |
|                                         |                                  |                     |
|                                         |                                  |                     |

Figure 47: Ariba Assistance - 1

b. Click "Support" at the top of the Help menu.

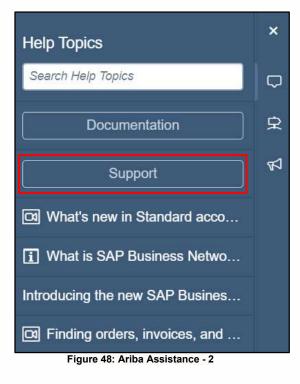

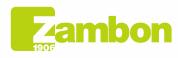

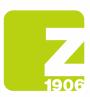

c. Click "Contact us".

| Help Center Home         |                                                                                                    | 8 |
|--------------------------|----------------------------------------------------------------------------------------------------|---|
| Home Learning Contact us |                                                                                                    |   |
|                          | How can we help you?                                                                                                    |   |
|                          | Search knowledge base articles, documentation, and tutorials Q                                                                                                    |   |
|                          | Try "cancel order", "email notifications", "user authorization"                                                                                                    |   |
|                          | News highlight                                                                                                    |   |
|                          | 143 Introducing the SAP Community for SAP Business Network for suppliers                                                                                                    |   |
|                          | Topics we recommend for you                                                                                                    |   |
|                          | How do I access a sourcing event?                                                                                                    |   |
|                          | How do I access a sourcing event. There are 2 ways to access a sourcing event that you have been invited to: By registering or<br>signing in using the invitation link that was provided by the buyer. By going to the Ariba Proposals & Questionnaires page . To<br>access A FAQ |   |
|                          | Event participation Veew homepage RFG Sandaet accounts May 19, 2023                                                                                                    |   |

Figure 49: Ariba Assistance - 3

d. Add a question or a brief description of the problem in "Start here to find your answer"

| Help Center Contact us                                      |                      |  |
|-------------------------------------------------------------|----------------------|--|
| Home Learning Contact us 1. Start here to find your answer. |                      |  |
| ,                                                           | How can we help you? |  |
|                                                             |                      |  |

## e. Click the search icon $^{ extsf{Q}}$

|  |  | 1 |
|--|--|---|
|  |  |   |
|  |  |   |
|  |  |   |

| SAP Help Center Contact us                                                                                                    | 8                     |
|----------------------------------------------------------------------------------------------------|-----------------------|
| Home Learning Contact us                                                                                                    |                       |
| 1. Start here to find your answer.  Inotification  X Q  2. Browse below for our Al-based recommendations*                                                                                                    |                       |
| How do I configure my small notification preferences?<br>How do I configure my small notification preferences? Only an account administrator has the authoritzation to edit order routing settings, notification settings, and user roles for both themselves and for all,<br>sub-users with a SAP Business Networ                | 7 FAQ<br>Mar 30, 2023 |
| Now do I stability customers specific purchase order routing?<br>How do I number customers specific purchase order routing? To customize your routing method by customer. In the upper-right corner of the application, click [user initials] > Settings > Customer.<br>Relationships, Click Actions                              | FAQ<br>Mar 8, 2023    |
| How do I change the email address that receives failed invoice notifications?<br>How do I change the email address that receives failed invoice notifications? How do I configure my invoice noting preferences? To update the email address receiving failed invoice notifications, follow the<br>steps below: In the uppen-righ | 7 FAQ<br>Jan 25, 2023 |
| How do I update where my purchase orders are sen?<br>How do I update where my purchase orders are sen? You can change how you receive purchase orders by updating your Electronic Order Routing method. In the upper-right corner of the application, click<br>[your initial] > Settings >                                        | FAQ<br>Dec 23, 2022   |
| Where do I find my SAP Dealmers Network ID (ANID) number?<br>Where do I find my SAND? To find your ANID, please follow the instructions below: 1. Sign in to your SAP Business Network account. 2 Click [user initials] in the upper-right corner of the application. 3. Your<br>ANID will be displayed below you                 | FAQ<br>Jul 17, 2023   |
| *Powered by SAP Incident Solution Matching                                                                                                    |                       |
| S. Choose from the options below to continue. What do you need help with? Configure purchase order notifications Configure purchase order notifications Configure SAP Business Network subscription notifications I'm getting notifications for                                                                                   | or enablement tasks   |
| I'm getting notifications for expired profile information Something else                                                                                                    |                       |

Figure 51: Ariba Assistance - 5

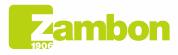

Direzione e amministrazione / Sede legale Head Office / Registered Office Via Lillo del Duca, 10 20091 Bresso (MI) - Italy Tel. +39 02 665 241 Fax +39 02 665 01 492 C.P. / PO Box 78 20091 Bresso (MI) - Italy Zambon SpA Cap. Soc. Euro 5.649.880,00 i.v. REA Milano n. 1814364 C.F. - P.IVA IT 05341830965 Società unipersonale

27

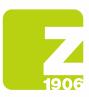

**Y** 

f. After the research, click a topic based on the recommendations received or the button related to the question/problem in the "**Choose from the options below to continue**" section if you need more information or assistance.

| SAP Help Center Contact us                                                                                                    |                                                                                                    | e                        |
|----------------------------------------------------------------------------------------------------|----------------------------------------------------------------------------------------------------|--------------------------|
| Home Learning Contact us                                                                                                    |                                                                                                    |                          |
| 1. Start here to find your answer.                                                                                                    |                                                                                                    |                          |
|                                                                                                    | notifications x Q                                                                                                    |                          |
| 2. Browse below for our AI-based recommendations*                                                                                                    |                                                                                                    |                          |
| How do I configure my email notification preferences?<br>How do I configure my email notifications preferences? Only an account administrator has<br>sub-users with a SAP Business Networ                     | the authorization to edit order routing settings, notification settings, and user roles for both themselves and for all | ⑦ FAQ<br>Mar 30, 2023    |
| How do I enable customer-specific purchase order routing?<br>How do I enable customer-specific purchase order routing? To customize your routing met<br>Relationships. Click Actions                          | hod by customer: In the upper-right corner of the application, click [user initials] $>$ Settings $>$ Customer          | ⑦ FAQ<br>Mar 8, 2023     |
| How do I change the email address that receives failed invoice notifications?<br>How do I change the email address that receives failed invoice notifications? How do I cor<br>steps below: In the upper-righ | figure my invoice routing preferences? To update the email address receiving failed invoice notifications, follow the   | FAQ<br>Jan 25, 2023      |
| How do I update where my purchase orders are sent?<br>How do I update where my purchase orders are sent? You can change how you receive pu<br>[your initials] > Settings >                                    | rchase orders by updating your Electronic Order Routing method: In the upper-right corner of the application, click     | ⑦ FAQ<br>Dec 23, 2022    |
| Where do I find my SAP Business Network ID (ANID) number?<br>Where do I find my ANID? To find your ANID, please follow the instructions below: 1. Sign<br>ANID will be displayed below you                    | in to your SAP Business Network account, 2.Click [user initials] in the upper-right corner of the application. 3. Your  | FAQ<br>Juli 17, 2023     |
| *Powered by SAP Incident Solution Matching                                                                                                    |                                                                                                    |                          |
| 3. Choose from the options below to continue.<br>What do you need help with?                                                                                                    |                                                                                                    |                          |
| Configure purchase order notifications Configure general account not                                                                                                    |                                                                                                    | ons for enablement tasks |
| I'm getting notifications for expired profile information Something else                                                                                                    |                                                                                                    |                          |

- Figure 52: Ariba Assistance 6
- i. If, after reviewing the indicated steps, you still need assistance:
  - 1. In the options provided in "What do you need help with?" Click "Something else" at the bottom of the screen.

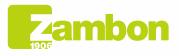

| Help Center Contact us                                                                                                    |                                                                                                    |                         | 8          |
|----------------------------------------------------------------------------------------------------|----------------------------------------------------------------------------------------------------|-------------------------|------------|
| Home Learning Contact us                                                                                                    |                                                                                                    |                         |            |
| 1. Start here to find your answer.                                                                                                    |                                                                                                    |                         |            |
|                                                                                                    | notifications × Q                                                                                                    |                         |            |
|                                                                                                    |                                                                                                    |                         |            |
| 2. Browse below for our Al-based recommendations*                                                                                                    |                                                                                                    |                         |            |
|                                                                                                    | the authorization to edit order routing settings, notification settings, and user roles for both themselves and for all | (7) FAQ<br>Mar 30, 2023 |            |
| sub-users with a SAP Business Networ                                                                                                    |                                                                                                    | Mar 30, 2023            |            |
| How do I enable customer-specific purchase order routing?<br>How do I enable customer-specific purchase order routing? To customize your routing me                        | hod by customer: In the upper-right corner of the application, click [user initials] > Settings > Customer              | (?) FAQ                 |            |
| Relationships. Click Actions                                                                                                    |                                                                                                    | Mar 8, 2023             |            |
| How do I change the email address that receives failed invoice notifications?<br>How do I change the email address that receives failed invoice notifications? How do I co | figure my invoice routing preferences? To update the email address receiving failed invoice notifications, follow the   | (?) FAQ                 |            |
| steps below: In the upper-righ                                                                                                    |                                                                                                    | Jan 25, 2023            |            |
| How do I update where my purchase orders are sent?<br>How do I update where my purchase orders are sent? You can change how you receive p                                  | rchase orders by updating your Electronic Order Routing method: In the upper-right comer of the application, click      | (?) FAQ                 |            |
| [your initials] > Settings >                                                                                                    |                                                                                                    | Dec 23, 2022            |            |
| Where do I find my SAP Business Network ID (ANID) number?<br>Where do I find my ANID? To find your ANID, please follow the instructions below: 1, Sign                     | in to your SAP Business Network account, 2.Click [user initials] in the upper-right corner of the application. 3. Your  | (?) FAQ                 |            |
| ANID will be displayed below you                                                                                                    |                                                                                                    | Jul 17, 2023            |            |
| *Powered by SAP Incident Solution Matching                                                                                                    |                                                                                                    |                         |            |
|                                                                                                    |                                                                                                    |                         |            |
| <ol> <li>Choose from the options below to continue.</li> <li>What do you need help with?</li> </ol>                                                                        |                                                                                                    |                         |            |
| · · · · · · · · · · · · · · · · · · ·                                                                                                    |                                                                                                    |                         | Click here |
| Configure purchase order notifications Configure general account no                                                                                                    | ifications Configure SAP Business Network subscription notifications I'm getting notification                           | ns for enablement tasks | Olick Hele |
| I'm getting notifications for expired profile information Something etse                                                                                                   |                                                                                                    |                         |            |
|                                                                                                    | Figure 53: Ariba Assistance - 7                                                                                         |                         |            |

2. You'll view a bar at the bottom of the screen: Can't find what you are looking for? Click Create a Case in the bottom right-hand corner.

| SAP Help Center Contact us                                                                                                    |                    |
|----------------------------------------------------------------------------------------------------|--------------------|
| Home Learning Contact us                                                                                                    |                    |
| 3. Choose from the options below to continue.                                                                                                    |                    |
| What do you need help with?                                                                                                    |                    |
| Configure purchase order notifications Configure general account notifications Configure SAP Business Network subscription notifications I'm getting notifications for enablement tasks                                              |                    |
| I'm getting notifications for expired profile information Something else                                                                                                    |                    |
| With your Standard account, we invite you to access our Help Center for FAQs, recorded demos, articles, and other information to help you use your account. Customer-specific information can be found in each buyer's Su<br>Cortal. | oplier Information |
| fou will need to upgrade your account for functional support. Technical support is provided for:                                                                                                    |                    |
| ANERR error IP address error Invoice failure PunchOut catalog error                                                                                                    |                    |
| Please see the links below for common issues with PunchOut catalogs:                                                                                                    |                    |
| Unable to connect to PunchOut Catalog     Validation Errors Found by Customer                                                                                                    |                    |
| Error: "Can not contact Supplier with its url, supplier site may be down" PunchOut catalog     The sender credentials cannot be authenticated     Cannot pare XML response                                                           |                    |
| Eurch out from Buyer Customer Failed and Buyer Log Shows a Different URL than our PunchOut URL     Buyer ests stuck on the supplier PunchOut catalog page                                                                            |                    |
| EurchOutSetupResuest not sent to URL specified in published catalog file     Iest button is grayed out on the Catalogs tab                                                                                                    |                    |
| f none of these fit the error you are facing, submit a Case using the link below.                                                                                                    |                    |
|                                                                                                    |                    |
|                                                                                                    |                    |
|                                                                                                    |                    |
|                                                                                                    |                    |
|                                                                                                    |                    |
| Eiguro 54: Ariba Accietance 9                                                                                                    | Create a Ca        |

#### Figure 54: Ariba Assistance - 8

3. Fill out the form, adding as many details as possible

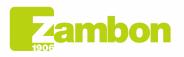

)6

| 1906                                                                                                    |                                                                                   |                                                                                                    |
|----------------------------------------------------------------------------------------------------|-----------------------------------------------------------------------------------|----------------------------------------------------------------------------------------------------|
| SAP Help Center Contact us                                                                                      |                                                                                   |                                                                                                    |
| Home Learning Contact us                                                                                        |                                                                                   |                                                                                                    |
|                                                                                                    |                                                                                   | Recommendations*                                                                                                    |
| Requested language of support: English Change?                                                                  |                                                                                   | Search                                                                                                    |
| Note: If agents are unavailable to support in the language you?                                                 | ve chosen, support will be provided with the assistance of a translation service. |                                                                                                    |
| The second second second second second second second second second second second second second second second se |                                                                                   | <br>(2) How do I configure my email notification preference                                                                                                    |
| 1. Tell us what you need help with.                                                                             |                                                                                   |                                                                                                    |
|                                                                                                    |                                                                                   | How do I enable customer-specific purchase order                                                                                                    |
|                                                                                                    | notifications                                                                     | (g) How do I change the email address that receives                                                                                                    |
| Full description:*                                                                                              | Affected items, expected results, etc.                                            |                                                                                                    |
|                                                                                                    |                                                                                   | (?) How do I update where my purchase orders are s                                                                                                    |
|                                                                                                    |                                                                                   |                                                                                                    |
|                                                                                                    | 3000 characters remaining                                                         | Where do I find my SAP Business Network ID (AN)                                                                                                    |
| Attachment:                                                                                                    | 1                                                                                 | () How do I update my email notification preference                                                                                                    |
| Issue type: *                                                                                                   | ~ ~                                                                               |                                                                                                    |
| Issue area:*                                                                                                    |                                                                                   | (7) How can I have purchase orders sent by email?                                                                                                    |
| PO/Invoice Number:                                                                                              |                                                                                   |                                                                                                    |
|                                                                                                    |                                                                                   | Why did I not receive the purchase order change in the purchase order change in the purchase order c |
|                                                                                                    | Top Recommendations:                                                              | Multiple email notifications regarding an involce s                                                                                                    |
|                                                                                                    | (7) How do I configure my email notification preferences?                         |                                                                                                    |
|                                                                                                    |                                                                                   | (2) How do multiple people receive email notification                                                                                                    |
|                                                                                                    | (7) How do I enable customer-specific purchase order routing?                     | Why am I receiving my email notifications for Arib                                                                                                    |
|                                                                                                    |                                                                                   | Language?                                                                                                    |
| 2. How does this impact your normal business proce                                                              | esses?                                                                            | 1                                                                                                    |
|                                                                                                    |                                                                                   | How do I contact my buyer?                                                                                                    |
| Business Impact: *                                                                                              | ×                                                                                 | () How do I configure my SAP Business Network acc                                                                                                    |
|                                                                                                    |                                                                                   | notifications from my customer?                                                                                                    |
| <ol><li>Provide your preferred contact details:</li></ol>                                                       |                                                                                   | <ul> <li>How do I add a percurse to my company's SAB B</li> </ul>                                                                                                    |
|                                                                                                    |                                                                                   | How do I add a new user to my company's SAP B account?                                                                                                    |
| First name:*                                                                                                    |                                                                                   |                                                                                                    |
| Last name: *                                                                                                    |                                                                                   | How do I change or update my email address or u<br>account?                                                                                                    |
| Username:                                                                                                    |                                                                                   |                                                                                                    |
| Company:*                                                                                                    |                                                                                   | (7) How do I change a sub user's permissions and Rol                                                                                                    |

Figure 55: Ariba Assistance - 9

c

(2) Wh

4. Click One last step in the bottom right-hand corner

Phone:

| SAP Help Center Contact us                                                                                                    |                                                                                                    |
|----------------------------------------------------------------------------------------------------|----------------------------------------------------------------------------------------------------|
| Home Learning Contact us                                                                                                    |                                                                                                    |
|                                                                                                    | Recommendations*                                                                                                    |
| Requested language of support: English [thange?]                                                                                                 | Search                                                                                                    |
| Note: If agents are unavailable to support in the language you've chosen, support will be provided with the assistance of a translation service. | (i) How do I configure my email notification preferences?                                                                         |
| 1. Tell us what you need help with.                                                                                                    | () How do I enable customer-specific purchase order routing?                                                                      |
| Subject:* notifications                                                                                                    |                                                                                                    |
| Full description.* Affrected items, expected results, etc.                                                                                       | How do I change the email address that receives failed invoice notification                                                       |
| Ton who good. Anterio artis, especiel result, etc.                                                                                               | (7) How do I update where my purchase orders are sent?                                                                            |
| 3000 characters remaining                                                                                                    | (1) Where do I find my SAP Business Network ID (ANID) number?                                                                     |
| Attachment:                                                                                                    | () How do I update my email notification preferences?                                                                             |
| issue type: *                                                                                                    | (7) How can I have purchase orders sent by email?                                                                                 |
| POlmoice Number:                                                                                                    | Why did I not receive the purchase order change notification email?                                                               |
| Top Recommendations:                                                                                                    | Multiple email notifications regarding an invoice status update                                                                   |
| (i) How do 1 configure my email notification preferences?                                                                                        | (i) How do multiple people receive email notifications for new purchase                                                           |
| How do I enable customer-specific punchase order routing?                                                                                        | Why am I receiving my email notifications for Ariba Network in an in<br>language?                                                 |
| 2. How does this impact your normal business processes?                                                                                          | (i) How do I contact my buyer?                                                                                                    |
| Business Impact *                                                                                                    | (1) How do I configure my SAP Business Network account to receive pa<br>notifications from my customer?                           |
| 3. Provide your preferred contact details:                                                                                                    | How do I add a new user to my company's SAP Business Network s     How do I add a new user to my company's SAP Business Network s |
| First name:*                                                                                                    | Enderson a 1                                                                                                    |
| Last name:*                                                                                                    | () How do I change or update my email address or username in my su                                                                |
| Usemarne:                                                                                                    | account?                                                                                                    |
| Company:*                                                                                                    | () How do I change a sub user's permissions and Role in SAP Business                                                              |
| Email: * desiree gianeselia@arvela.com                                                                                                    | (7) How do I change the recipients of a connector's failure email notifica                                                        |
| Phone:*                                                                                                    |                                                                                                    |
| Extension:                                                                                                    | Why was the email notification not sent to supplier after the template<br>process?                                                |

Figure 56: Ariba Assistance - 10

5. Select the contact method and click Send. If you choose "Phone" as contact method, you will be contacted on the phone number you provided when filling in your request data.

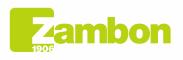

Direzione e amministrazione / Sede legale Head Office / Registered Office Via Lillo del Duca, 10 20091 Bresso (MI) - Italy Tel. +39 02 665 241 Fax +39 02 665 01 492 C.P. / PO Box 78 20091 Bresso (MI) - Italy

Q

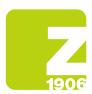

**Note:** You'll be contacted by Ariba only after submitting your request for assistance. In case you cannot answer Ariba's phone call, you'll have to submit a new request following the procedure above.

#### 4.2 Problems with the creation of a new account/log-in

If you encounter problems when creating a new account or logging in, you can request assistance by taking the steps below:

- 1. Go to <u>https://supplier.ariba.com</u>
- 2. Click 1 in the top right-hand corner of the platform log-in page. If you don't view the icon, we recommend setting the page zoom to 90%.

|    | SAP Business Network +                                                          |                                                                                                    |
|----|---------------------------------------------------------------------------------|----------------------------------------------------------------------------------------------------|
|    | Supplier Login<br>User Name<br>Password<br>Login<br>Forgot Username or Password | Unlock the full potential of SAP Business<br>Network with an Enterprise account<br>Automate your transactions, increase<br>compliance and enhance your experience by<br>upgrading to a future-proof Enterprise account<br>Learn More |
| )6 | New to SAP Business Network?<br>Register Now or Learn More                      |                                                                                                    |
|    | Supported browsers and plugins                                                  | Privacy Statement Security Disclosure Terms of Use                                                                                                    |

Figure 57: Ariba Assistance - 11

3. Click "Support" at the top of the Help menu.

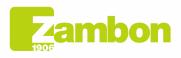

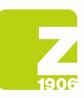

|        | SAP Business Network -                                                                               |               |                                                                                                    | Help Topics                     | × |
|--------|----------------------------------------------------------------------------------------------------|---------------|----------------------------------------------------------------------------------------------------|---------------------------------|---|
|        |                                                                                                    |               |                                                                                                    | Search Help Topics              | Ģ |
|        | Supplier Login                                                                                       | Share Your Su | uccess on SAP B                                                                                                 | Documentation                   |   |
|        | User Name                                                                                            | 1.5.60        | Visit the Supplier Spo<br>check out other suppl<br>FAQs, and then subm<br>forward to hearing fro                | Why was my session terminated f |   |
|        | Password                                                                                             | Learn More    | In the second second second second second second second second second second second second second second second | How long can I be logged in?    |   |
|        | Login<br>Forgot Username or Password                                                                 | Lean wore     |                                                                                                    |                                 |   |
|        | New to SAP Business Network?                                                                         |               |                                                                                                    |                                 |   |
|        | Register Now or Learn More                                                                           |               |                                                                                                    |                                 |   |
| Suppor | ted browsers and plugins                                                                             |               |                                                                                                    |                                 |   |
| SAP    | $\ensuremath{\stackrel{\circ}{\sim}}$ © 2022 SAP SE or an SAP affiliate company. All rights reserved | <br>          | Privacy Sta                                                                                                    |                                 | » |

Figure 58: Ariba Assistance - 12

4. Click "Contact us".

|    | 4. Click "Contact us".                                                                      |                                     |                       |                        |       |
|----|---------------------------------------------------------------------------------------------|-------------------------------------|-----------------------|------------------------|-------|
|    | SAP Help Center Contact us                                                                  |                                     |                       |                        | 8     |
|    | Home Learning Contact us                                                                    |                                     |                       |                        |       |
|    | 1. Log in to your account.                                                                  |                                     |                       |                        |       |
|    | By logging in to your account, you get access to personalized content and topics to get the | right support, from the right tear  | n, at the right time. |                        | Login |
|    | 2. If you're unable to log in, tell us what you need help with.                             |                                     |                       |                        |       |
| 06 |                                                                                             | Register on SAP Business<br>Network | Reset my password     | <b>Porgot username</b> |       |
|    |                                                                                             | Unsubscribe                         | Privacy request       |                        |       |
|    |                                                                                             |                                     | A 11 A 11 A           |                        |       |

Figure 59: Ariba Assistance - 13

5. You'll view the following options: "Register on SAP Business Network", "Reset my password", "Forgot username", and "Unsubscribe".

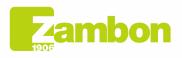

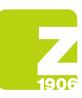

| 1. Log in to your account.         By logging in to your account, you get access to personalized content and topics to get the right support, from the right team, at the right time.         2. If you're unable to log in, tell us what you need help with.         Register on SAP Business         Register on SAP Business         Reset my password         Forgot username                                                                                                    | SAP Help Center Contact us                                                                                                    |                                        |                       |                      |
|----------------------------------------------------------------------------------------------------|----------------------------------------------------------------------------------------------------|----------------------------------------|-----------------------|----------------------|
| By logging in to your account, you get access to personalized content and topics to get the right support, from the right team, at the right time.                                                                                                    | Home Learning Gentactud                                                                                                    |                                        |                       |                      |
| 2. If you're unable to log in, tell us what you need help with.                                                                                                    | <ol> <li>Log in to your account.</li> <li>By logging in to your account, you get access to personalized content and topics to get</li> </ol> | the right support, from the right tear | m, at the right time. |                      |
| Register on SAP Business<br>Network     Reset my password     Image: Comparison of the system of the system of | ,                                                                                                    |                                        |                       |                      |
|                                                                                                    | 2. If you're unable to log in, tell us what you need help with.                                                                              |                                        |                       |                      |
|                                                                                                    |                                                                                                    | Register on SAP Business<br>Network    | Reset my password     | ?<br>Forgot username |
| onsubscribe invacy request.                                                                                                    |                                                                                                    | Unsubscribe                            | Privacy request       |                      |

Figure 60: Ariba Assistance - 14

6. Select an option and click a button related to the question/problem in the "Choose from the options below to continue" section if you need more information or assistance.

| <ol> <li>Log in to your account.</li> <li>By logging in to your account, you get access to personalized</li> </ol> | ontent and topics to get the right support, from the right tea | am, at the right time. |                      |  |
|----------------------------------------------------------------------------------------------------|----------------------------------------------------------------|------------------------|----------------------|--|
| 2. If you're unable to log in, tell us what you need help wit                                                      |                                                                |                        |                      |  |
|                                                                                                    | Register on SAP Business<br>Network                            | Reset my password      | ?<br>Forgot username |  |
|                                                                                                    | Unsubscribe                                                    | Privacy request        |                      |  |
| 3. Choose from the options below to continue.                                                                      |                                                                | 1                      |                      |  |

Figure 61: Ariba Assistance - 15

7. If, after reviewing the indicated steps, you still need assistance, select "Something else" and click "Create a Case":

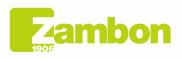

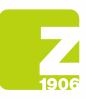

| SAP Help Center Contact us                                                                                                   |                                |                                       |                            |                                            |                       | 8          |
|----------------------------------------------------------------------------------------------------|--------------------------------|---------------------------------------|----------------------------|--------------------------------------------|-----------------------|------------|
| Home Learning Contact us                                                                                                    |                                |                                       |                            |                                            |                       |            |
|                                                                                                    | Network                        |                                       | 3                          |                                            |                       |            |
|                                                                                                    |                                | -                                     |                            |                                            |                       |            |
|                                                                                                    | $\bowtie$                      | <b>A</b>                              |                            |                                            |                       |            |
|                                                                                                    | Unsubscribe                    | Delugar                               |                            |                                            |                       |            |
|                                                                                                    | Unsubscribe                    | Privacy request                       |                            |                                            |                       |            |
|                                                                                                    |                                |                                       |                            |                                            |                       |            |
| 3. Choose from the options below to continue.                                                                                |                                |                                       |                            |                                            |                       |            |
| What do you need help with?                                                                                                  |                                |                                       |                            |                                            |                       |            |
| Register a new account Registration error Login Find out if my company has a<br>What are you using SAP Business Network for? | n account Something else       |                                       |                            |                                            |                       |            |
|                                                                                                    |                                |                                       |                            |                                            |                       |            |
| Transacting documents (purchase orders, invoices, etc.) Participating in Sourcing events (F                                  | FPs, auctions, bids, etc.) Sea | rching for new business opportunities | Freight collaboration (ter | ndering, subcontracting, settlement, mile: | tone reporting, etc.) |            |
|                                                                                                    |                                |                                       |                            |                                            |                       |            |
|                                                                                                    |                                |                                       |                            |                                            |                       |            |
|                                                                                                    |                                |                                       |                            |                                            |                       |            |
|                                                                                                    |                                |                                       |                            |                                            |                       |            |
|                                                                                                    |                                |                                       |                            |                                            |                       |            |
|                                                                                                    |                                |                                       |                            |                                            |                       |            |
|                                                                                                    |                                |                                       |                            |                                            |                       |            |
|                                                                                                    |                                |                                       |                            |                                            |                       |            |
|                                                                                                    |                                |                                       |                            |                                            |                       |            |
| Can't find what you're looking for?                                                                                          |                                |                                       |                            |                                            |                       | Create a C |
|                                                                                                    | Figure 6                       | 2: Ariba Assista                      | nce - 16                   |                                            |                       |            |

8. Fill out the form, adding as many details as possible

| SAP Help Center Contact us                     |                                                                                                    |                                                                                                    |
|------------------------------------------------|----------------------------------------------------------------------------------------------------|----------------------------------------------------------------------------------------------------|
| Home Learning Contact us                       |                                                                                                    |                                                                                                    |
|                                                |                                                                                                    | Recommendations*                                                                                                    |
| Requested language of support: English Change? | e chosen, support will be provided with the assistance of a translation service.                                                                                                    | Search                                                                                                    |
|                                                |                                                                                                    | (7) How do I register a new account?                                                                                                    |
| 1. Tell us what you need help with.            |                                                                                                    | How do I contact SAP Business Network Customer S                                                                                                    |
| Subject:                                       | Register on SAP Business Network                                                                                                    | How do I pay my SAP Business Network bill?                                                                                                    |
| Full description: *                            | Affected items, expected results, etc.                                                                                                    | How do I downgrade my fully enabled account to a                                                                                                    |
|                                                | 3000 churacters remaining                                                                                                    | How can I process a purchase orderirelationship recount?                                                                                                    |
| Attachment:                                    | 1                                                                                                    | How do I contact support as a supplier?                                                                                                    |
|                                                | Top Recommendations:                                                                                                    | (7) How do I retrieve my username?                                                                                                    |
|                                                | How do I register a new account?                                                                                                    | Where is my password reset email?                                                                                                    |
|                                                | How do I contact SAP Business Network Customer Support as a supplier?                                                                                                    | When will my invoice be paid? (Enterprise users)                                                                                                    |
| 2. Provide your preferred contact details:     |                                                                                                    | How do I reenable/reinstate/reactivate my expired a                                                                                                    |
| First name: *                                  |                                                                                                    | What are the Enterprise Account levels and advanta                                                                                                    |
| Last name: *                                   |                                                                                                    | When will my invoice be paid? (Standard users)                                                                                                    |
| Username:                                      |                                                                                                    |                                                                                                    |
| Company: *<br>Email: *                         |                                                                                                    | How do I contact my buyer?                                                                                                    |
| Phone:*                                        | e e                                                                                                    | How do I register a free Standard account from an element of the standard account from an element of the standard account from account from |
| Extension:                                     |                                                                                                    | (7) How do I register as Supplier on SAP Business Nets                                                                                                    |
| Confirm phone:*                                |                                                                                                    |                                                                                                    |
|                                                | My phone number is correct.                                                                                                    | How do I expire my SAP Business Network Standard                                                                                                    |
| Ariba Network ID:                              |                                                                                                    | () How do I delete my SAP Business Network account                                                                                                    |
|                                                | You expressly agree and understand that your data entered into this system will be transferred to Ariba, Inc. and the Ariba hosted<br>computer systems (currently located primarily in the U.S.), in accordance with the SAP Ariba Physicy Statement and applicable law. | (2) How do I accept a customer's trading relationship relationship                                                                                                    |
|                                                | agree lagree                                                                                                    | (2) How to enable or disable multifactor authentication<br>National?                                                                                                    |

Figure 63: Ariba Assistance - 17

9. Click "**One last step**" in the bottom right-hand corner and select the contact method. Then click "**Send**". If you choose "Phone" as contact method, you will be contacted on the phone number you provided when filling in your request data.

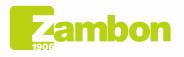

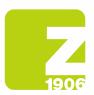

6

**Note:** You'll be contacted by Ariba only after submitting your request for assistance. In case you cannot answer Ariba's phone call, you'll have to submit a new request following the procedure above.

| Help Center Contact us                                                                                                    |                                                                                                    | 8                                                                                                    |
|----------------------------------------------------------------------------------------------------|----------------------------------------------------------------------------------------------------|----------------------------------------------------------------------------------------------------|
| Home Learning Contact us                                                                                                    |                                                                                                    |                                                                                                    |
|                                                                                                    |                                                                                                    | Recommendations*                                                                                        |
| Requested language of support: English Change?                                                                                                   |                                                                                                    | Search Q                                                                                                |
| Note: If agents are unavailable to support in the language you've chosen, support will be provided with the assistance of a translation service. |                                                                                                    | How do I register a new account?                                                                        |
| 1. Tell us what you need help with.                                                                                                    |                                                                                                    | How do I contact SAP Business Network Customer Support as a supplier?                                   |
| Subject:                                                                                                    | Register on SAP Business Network                                                                                                    | How do I pay my SAP Business Network bill?                                                              |
| Full description: *                                                                                                    | Affected items, expected results, etc.                                                                                                    | (?) How do I downgrade my fully enabled account to a Standard account?                                  |
|                                                                                                    | 3000 characters remaining                                                                                                    | How can I process a purchase order/relationship request if it was sent to a temporary account?          |
| Attachment:                                                                                                    |                                                                                                    |                                                                                                    |
|                                                                                                    |                                                                                                    | How do I contact support as a supplier?                                                                 |
|                                                                                                    | Top Recommendations:                                                                                                    | (i) How do I retrieve my username?                                                                      |
|                                                                                                    | How do I register a new account?                                                                                                    | Where is my password reset email?                                                                       |
|                                                                                                    | O How do I contact SAP Business Network Customer Support as a supplier?                                                                                                    | (7) When will my involce be paid? (Enterprise users)                                                    |
| 2. Provide your preferred contact details:                                                                                                    |                                                                                                    | How do I reenable/reinstate/reactivate my expired account?                                              |
| First name: *                                                                                                    |                                                                                                    | What are the Enterprise Account levels and advantages of subscription fees?                             |
| Last name: *                                                                                                    |                                                                                                    | (i) When will my invoice be paid? (Standard users)                                                      |
| Usemame:<br>Company:*                                                                                                    |                                                                                                    | <br>(7) How do I contact my buyer?                                                                      |
| Email:*                                                                                                    |                                                                                                    | (7) How do I register a free Standard account from an email invitation?                                 |
| Phone:*                                                                                                    | e e                                                                                                    | 1000 000 000 000                                                                                        |
| Extension:                                                                                                    |                                                                                                    | (2) How do I register as Supplier on SAP Business Network ?                                             |
| Confirm phone:*                                                                                                    |                                                                                                    | (i) How do I expire my SAP Business Network Standard account?                                           |
| Ariba Network ID:                                                                                                    | My phone number is correct.                                                                                                    | How do I delete my SAP Business Network account?                                                        |
|                                                                                                    | You expressly agree and understand that your data entered into this system will be transferred to Ariba, Inc. and the Ariba hosted<br>computer systems (currently located primarily in the U.S.), in accordance with the SAP Ariba Privacy Statement and applicable law. | How do I accept a customer's trading relationship request / invitation?                                 |
|                                                                                                    | L lagree                                                                                                    | How to enable or disable multifactor authentication for login in SAP Business     National SAP Business |
|                                                                                                    |                                                                                                    | One last st                                                                                             |

Figure 64: Ariba Assistance - 18

Click here for questions regarding when to contact the customer:

#### Who do I contact when I have a question or issue? Ariba or the customer?

| Question                                                                                                    |
|----------------------------------------------------------------------------------------------------|
| Whom should I contact when I have a question or issue? SAP Ariba or my customer?                                                                                                    |
| Answer                                                                                                    |
| SAP Ariba Customer Support can help you understand how to use your account, but your customers are best qualified to explain what they need according to their own internal business processes.                                                                                                    |
| The following information can help you determine when to contact SAP Ariba and when to contact your customer.                                                                                                    |
| Contact your customer if you have questions about the following areas:                                                                                                    |
| 1. Invoice payments                                                                                                    |
| After you submit an invoice, your customer services the invoice and begins to process it. Your customer updates the invoice status and can let you know when to expect payment.     Your payment desind go through this unless your customer use shallbary.                                                                                                    |
| 2. Invoice rejections                                                                                                    |
| Vour customer rejects an invoke when it doesn't meet their requirements.     Vour customer cathen tell you hor correct your invoke.                                                                                                    |
| 3. Missing purchase orders or purchase order details                                                                                                    |
| If you can't find a purchase order, your customer can confirm that it was sent to the correct account.     If the information on your purchase order is incorrect, your customer needs to issue a replacement order.                                                                                                    |
| 4. Sourcing event content                                                                                                    |
| <ul> <li>Your customes use ANB Sourcing to build an event based on the information they want from you.</li> <li>For clarification on specific questions in the event, It is bott contract the event content difference of one difference of the event of the second to the event of the second to the event of the second to the event of the second to the event of the second to the event of the second to the event of the second to the event of the second to the event of the second term event of the second term event o</li></ul> |
| Contact your account administrator if you have questions about the following areas:                                                                                                    |
| 1. Your account settings                                                                                                    |
| <ul> <li>If you are not administrator, you cannot the settings for yourself and all other uses on your company's account.</li> <li>If you are not administrator cannot your counted maintainstor for assistance with requesting additional permissions, resetting your password, and configuring other user settings. To find out who your administrator is and how to contact that person, click your initials in the upper-right corner of your account.</li> <li>If you are not user settings. To find out who your administrator is and how to contact that person, click your initials in the upper-right corner of your account.</li> <li>If you are not user who to contact all your cutomets of granization.</li> </ul>                                                                                                    |
| Additional Information                                                                                                    |
| If you have questions about anything not covered in the areas listed above, you can browse or search the Help Center to find information related to navigating, using, or understanding your SAP Ariba account. Here are some more useful links:                                                                                                    |
| Ariba Connect                                                                                                    |
| How do 1 contact my customer?                                                                                                    |
| How do Loostast the conter of a sourcing event?                                                                                                    |

Figure 65: Ariba Assistance - 19

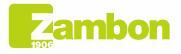